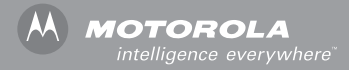

### V3 **GSM**

 $\mathcal{A}$ 

# MOTOMANUAL

# <span id="page-2-0"></span>*Welcome*

Welcome to the world of Motorola digital wireless communications! We are pleased that you have chosen the Motorola V3 GSM wireless phone.

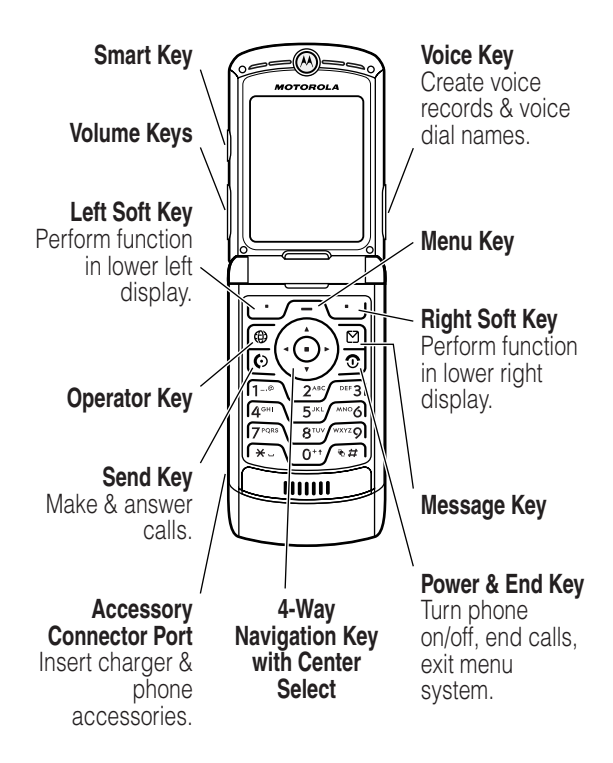

# *Check It Out!*

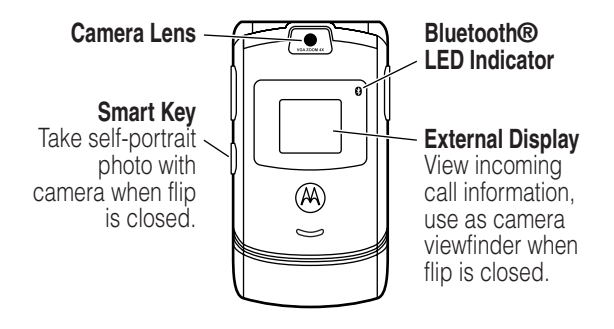

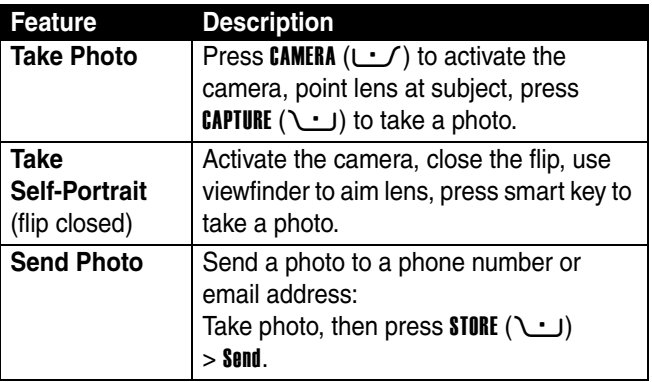

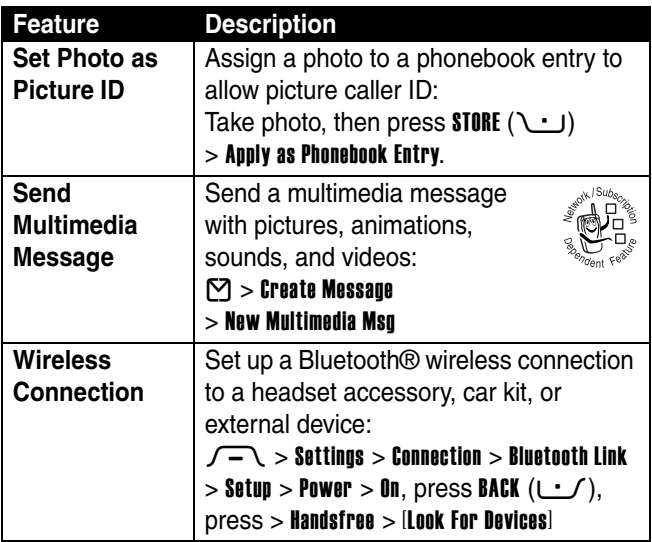

Motorola, Inc. Consumer Advocacy Office 1307 East Algonquin Road Schaumburg, IL 60196

#### www.motorola.com

1-800-331-6456 (United States)

1-888-390-6456 (TTY/TDD United States for hearing impaired)

1-800-461-4575 (Canada)

MOTOROLA and the Stylized M Logo are registered in the US Patent & Trademark Office. America Online, AOL, the America Online & Design logo, the AOL & Design logo, AIM, and the Triangle Logo, are registered trademarks of America Online, Inc. in the United States and/or other countries. Instant Messenger is a trademark of America Online, Inc. The Bluetooth trademarks are owned by their proprietor and used by Motorola, Inc. under license. Java and all other Java-based marks are trademarks or registered trademarks of Sun Microsystems, Inc. in the U.S. and other countries. All other product or service names are the property of their respective owners.

© Motorola, Inc. 2004.

The information contained in Motorola's user's guides is believed to be correct at the time of printing. Motorola reserves the right to change or modify any information or specifications without notice. The contents of Motorola's user's guides are provided "as is." Except as required by applicable law, no warranties of any kind, either express or implied, including, but not limited to, the implied warranties of merchantability and fitness for a particular purpose, are made in relation to the accuracy, reliability, or contents of this guide.

**Caution:** Changes or modifications made in the radio phone, not expressly approved by Motorola, will void the user's authority to operate the equipment.

Manual number: 6809491A59-O

# *Contents*

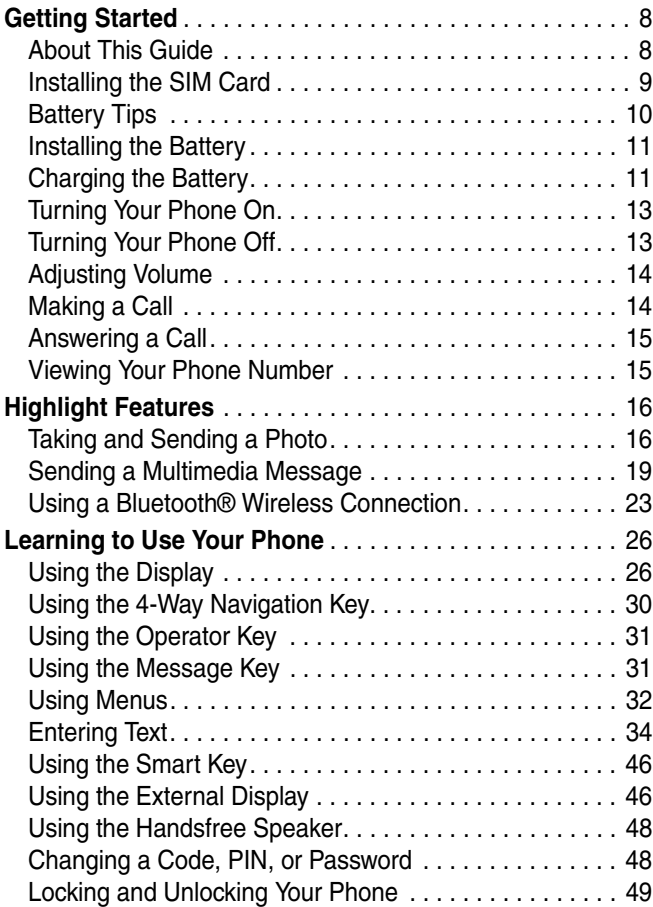

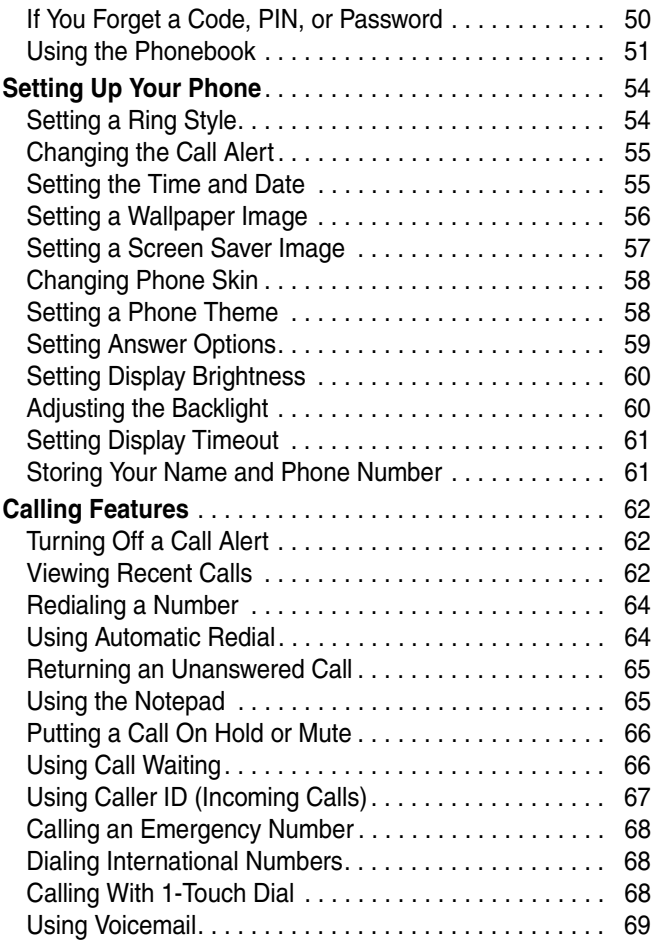

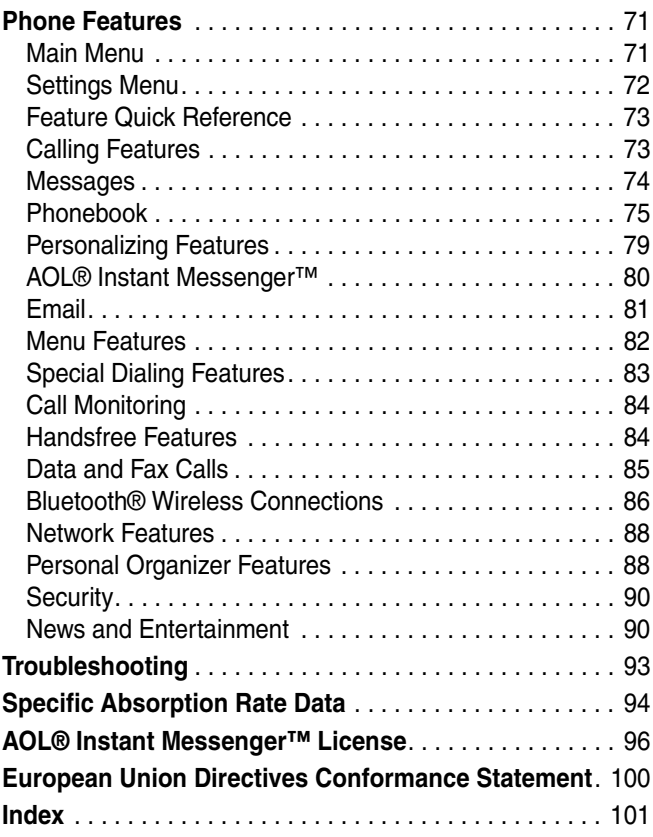

# <span id="page-9-0"></span>*Getting Started*

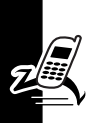

**CAUTION: Before using the phone for the first time, read the Important Safety and Legal Information included in the gray-edged pages at the back of this guide.**

## <span id="page-9-1"></span>*About This Guide*

This guide describes the basic features of your phone.

### *Selecting a Menu Feature*

Use the menu system to access your phone's features. This guide shows you how to select a menu feature from the home screen as follows:

#### **Find the Feature**  $\sqrt{-1}$  **> Recent Calls > Dialed Calls**

This example shows that, from the home screen, you must press the menu key  $\sqrt{-1}$  to open the menu, scroll to and select **&** Recent Calls, then scroll to and select Dialed Calls.

Press the 4-way navigation key  $\circled{e}$  to scroll and highlight a menu feature. Press SELECT (1 ( $\cup$ ) to select the highlighted menu feature.

### *Optional Features*

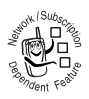

This label identifies an optional network, SIM card, or subscription-dependent feature that may not be offered by all service providers in all geographical areas. Contact your service

provider for more information.

### *Optional Accessories*

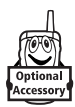

This label identifies a feature that requires an optional Motorola Original™ accessory.

## <span id="page-10-0"></span>*Installing the SIM Card*

Your *Subscriber Identity Module* (SIM) card contains your phone number, service details, and phonebook/message memory.

**Caution:** Do not bend or scratch your SIM card. Avoid exposing your SIM card to static electricity, water, or dirt.

Slide the SIM card under the retention strap to insert it into the card slot as shown below:

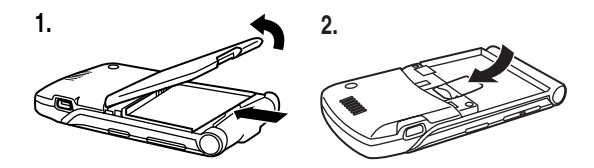

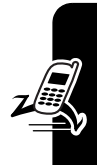

# <span id="page-11-0"></span>*Battery Tips*

Battery life depends on the network, signal strength, temperature, features, and accessories you use.

**•** Always use Motorola Original batteries and chargers. The warranty does not cover damage caused by using non-Motorola batteries and/or chargers.

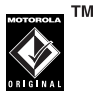

- **•** New batteries or batteries stored for a long time may take more time to charge.
- **•** When charging your battery, keep it near room temperature.
- **•** When storing your battery, keep it uncharged in a cool, dark, dry place, such as a refrigerator.
- **•** Never expose batteries to temperatures below -10°C (14°F) or above 45°C (113°F). Always take your phone with you when you leave your vehicle.
- **•** It is normal for batteries to gradually wear down and require longer charging times. If you notice a change in your battery life, it is probably time to purchase a new battery.

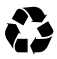

Contact your local recycling center for proper battery disposal.

**Warning:** Never dispose of batteries in a fire because they may explode.

Before using your phone, read the battery safety information in the "Safety and General Information" section included in the gray-edged pages at the back of this guide.

### <span id="page-12-0"></span>*Installing the Battery*

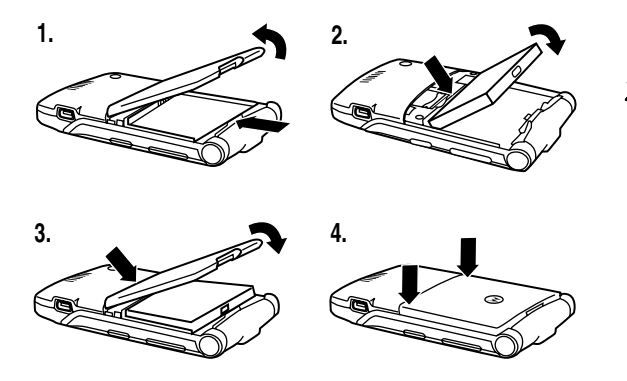

### <span id="page-12-1"></span>*Charging the Battery*

New batteries are shipped partially charged. Before you can use your phone, you need to install and charge the battery as described below. Some batteries perform best after several full charge/discharge cycles.

Getting Started

**Tip:** The angle connector provided with your phone makes it easier for you to use the phone with an attached battery charger or phone accessory.

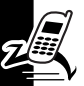

#### **Action**

- **1** Insert the travel charger plug into the detachable angle connector as shown.
- **2** Insert the angle connector plug into the USB connector port on your phone.

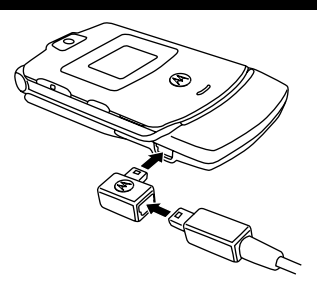

**3** Plug the other end of the travel charger into the appropriate electrical outlet.

**Note:** It may take up to 10 seconds for your phone to provide a visible or audible indication that the battery is charging.

**4** When your phone indicates Charge Complete, remove the travel charger and angle connector.

**Note:** You can safely leave the travel charger connected to the phone after charging is complete. This will **not** damage the battery.

## <span id="page-14-0"></span>*Turning Your Phone On*

#### **Action**

**1** Press and hold the power key  $\odot$  for 2 seconds to turn the phone on.

> **Note:** It may take up to 4 seconds for the

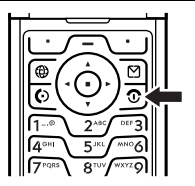

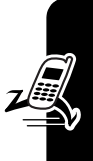

**13***Getting Started* Getting Started

display to illuminate after you turn the phone on.

**2** If necessary, enter your SIM card PIN code and press  $\mathbf{0}$ K ( $\cup$ ) to unlock the SIM card.

**Caution:** If you enter an incorrect PIN code 3 times in a row, your SIM card is disabled and your phone displays SIM Blocked.

**3** If necessary, enter your 4-digit unlock code and press  $\mathbf{0}$ K ( $\cup$ ) to unlock the phone.

At startup, you may be prompted to personalize your phone. Select YES ( $\cup$ ) to set personal phone options, or  $NO (U)$  to go to the home screen. For more information about personalizing your phone, see page [79.](#page-80-1)

# <span id="page-14-1"></span>*Turning Your Phone Off*

#### **Action**

Press and hold the power key  $\odot$  for 2 seconds to turn the phone off.

# <span id="page-15-0"></span>*Adjusting Volume*

Press the up or down volume keys to:

- **•** silence an incoming call alert
- **•** increase or decrease earpiece volume during a call

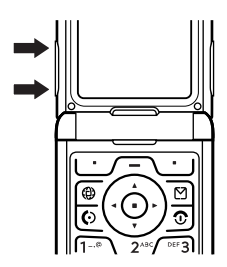

**•** increase or decrease ringer volume when the home screen is visible (flip must be open)

**Tip:** At the lowest volume setting, press the down volume key once to switch to vibrate alert. Press it again to switch to silent alert. Press the up volume key to switch back to vibrate alert, then ring alert.

## <span id="page-15-1"></span>*Making a Call*

You must be in the home screen to dial a phone number (see page [26](#page-27-2)).

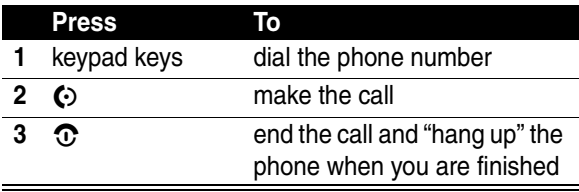

**Tip:** You can also close the phone flip to end the call.

## <span id="page-16-0"></span>*Answering a Call*

When you receive a call, your phone rings and/or vibrates and displays an incoming call message.

When the phone flip is active, open the phone to answer the call. (To activate, press  $\sqrt{-1}$  > Settings  $>$  In Call Setup  $>$  Answer Options  $>$  Open To Answer.)

If the phone flip is **not** active:

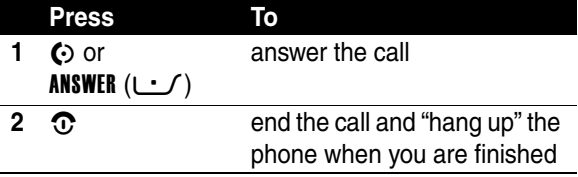

## <span id="page-16-1"></span>*Viewing Your Phone Number*

To view your phone number from the home screen, press  $\int$   $\left( \sqrt{a} \pi \right)$ .

While you are on a call, press  $\sqrt{-1}$  > My Tel. Numbers.

**Note:** Your phone number must be stored on your SIM card to use this feature. To store your phone number on the SIM card, see page [61](#page-62-2). If you do not know your phone number, contact your service provider.

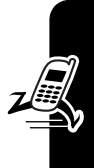

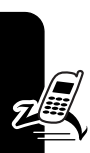

<span id="page-17-0"></span>*Highlight Features*

You can do much more with your phone than make and receive calls!

# <span id="page-17-1"></span>*Taking and Sending a Photo*

**Shortcut:** From the home screen, press CAMERA ( $\cup$ ) to activate the camera.

To activate your phone's camera from the menu system:

#### **Find the Feature**  $\sqrt{-1}$  **> Multimedia > Camera**

The active viewfinder image appears on your display.

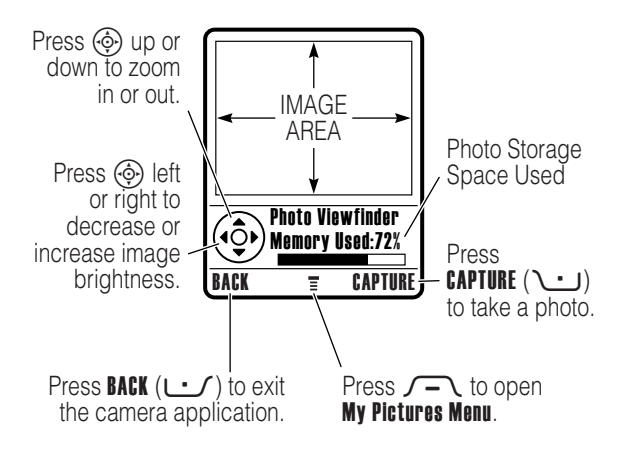

Point the camera lens at the photo subject, then:

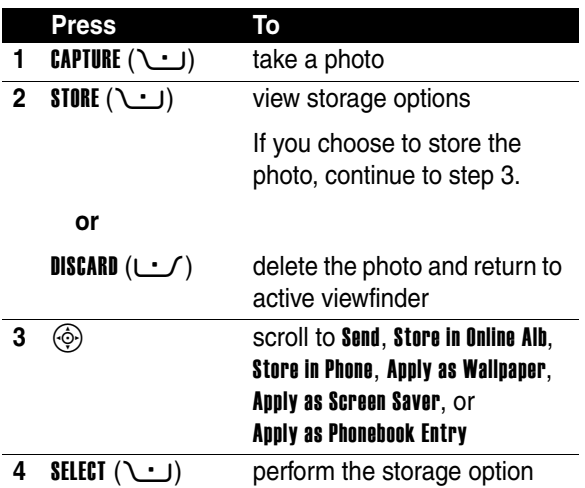

#### <span id="page-18-0"></span>*Taking a Self-Portrait*

#### **Action**

**1** From the home screen, press CAMERA  $(L \cdot f)$  to activate the camera, then close the flip.

**or**

Close the flip, then press and hold the smart key to activate the camera and external display viewfinder.

**2** Use the external viewfinder to aim the camera lens.

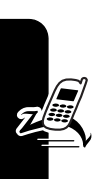

**Action**

**3** Press the smart key to take a photo.

**4** Wait 5 seconds for your phone to save the photo and reset the external viewfinder.

**or**

Open the flip to store or discard the photo.

### *Adjusting Camera Settings*

Press  $\sqrt{-1}$  to open the My Pictures Menu when the camera is active. The My Pictures Menu can include the following options:

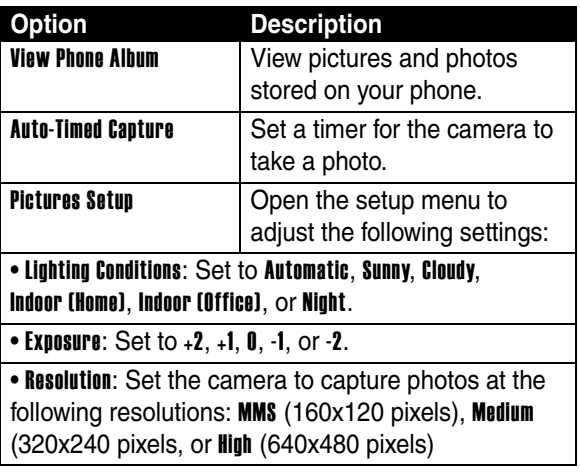

#### **Option Description**

• Shutter Tone: Activate a tone that sounds when you take a photo. Can be set to None, Chimp, Quack, Flix, Boing, or Click.

View Free Space See how much memory remains for storing pictures.

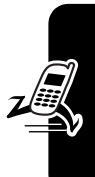

### <span id="page-20-0"></span>*Sending a Multimedia Message*

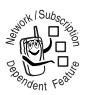

A *Multimedia Messaging Service* (MMS) multimedia message contains one or more pages with text and embedded media objects (including photos, pictures, animations, sounds, voice

records, and video clips). You can send a multimedia message to other MMS-capable phones, and to email addresses.

**Tip:** The layout of all pages in a multimedia message is defined by the layout of the first page. To display a media object at the top of the page, insert it in the first half of the message text. To display a media object at the bottom of the page, insert it in the second half of the message text.

**Find the Feature**  $\heartsuit$  > Create Message

# > New Multimedia Msg

<span id="page-20-1"></span>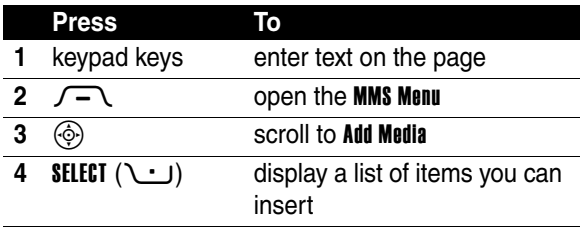

<span id="page-21-1"></span><span id="page-21-0"></span>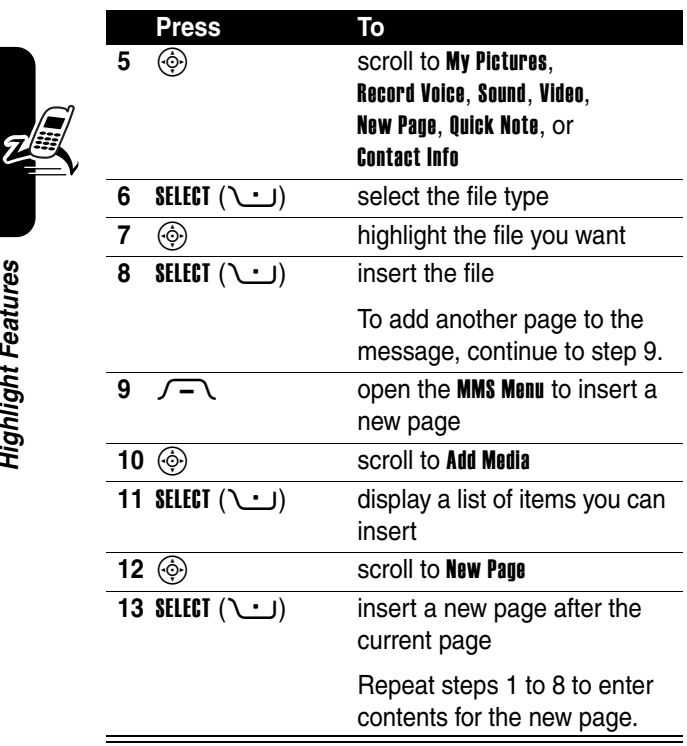

When you finish composing the multimedia message:

<span id="page-22-1"></span><span id="page-22-0"></span>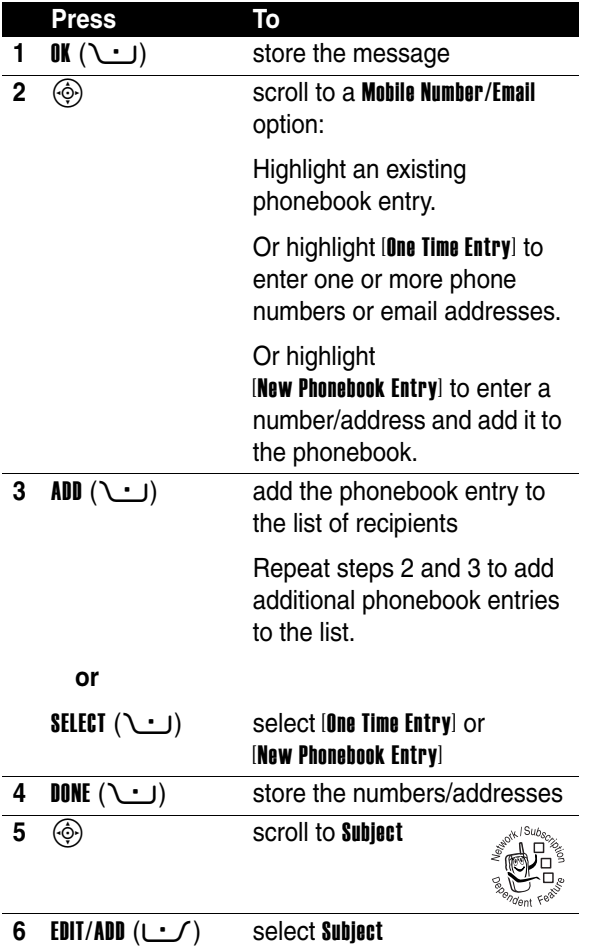

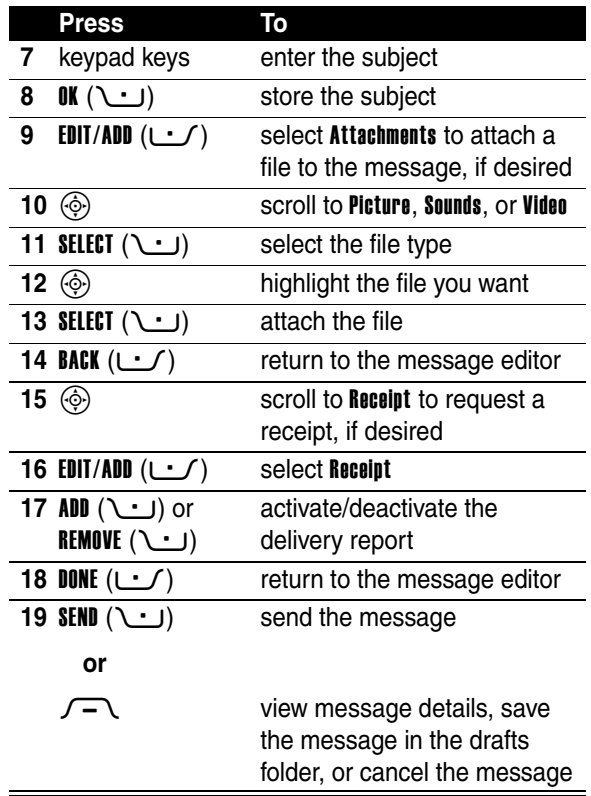

**Highlight Features 22***Highlight Features*

 $Z$ 

## <span id="page-24-0"></span>*Using a Bluetooth***®** *Wireless Connection*

Your phone supports Bluetooth wireless connections. You can set up a wireless link with a Bluetooth headset or handsfree car kit, or connect to a computer or hand-held device to exchange and synchronize data.

**Note: Your phone's Bluetooth features and Bluetooth Class 1 power levels are not allowed for outdoor operation in France. To avoid unlawful interference with radio signals, do not use the Bluetooth features in France unless you are indoors.**

### *Turning Bluetooth Power On or Off*

The preferred method for connecting your phone to a Bluetooth headset or handsfree car kit is to turn on Bluetooth power on your phone, then connect your phone to the headset or car kit.

To turn Bluetooth power on:

#### **Find the Feature**  $\sqrt{-1}$  **> Settings > Connection**  $>$  Bluetooth Link  $>$  Setun  $>$  Power  $>$  On

This procedure turns Bluetooth power on and leaves it on until you turn it off. When your phone's Bluetooth power is on, your handsfree accessory can automatically reconnect to the phone when you turn on the accessory or move it within range of the phone.

**Note:** To extend battery life, use the above procedure and set Bluetooth power to **Off** when not in use.

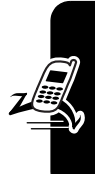

### *Searching for Other Devices*

To connect your phone to a Bluetooth headset or handsfree device:

**Find the Feature**  $\sqrt{-1}$  **> Settings > Connection**  $>$  Rivetooth Link > Handsfree  $>$  [Look For Devices]

If Bluetooth power is turned off, your phone prompts you to Temporarily Power On? the Bluetooth power setting. Press YES ( $\cup$ ) to proceed. Alternatively, set Power to On in the **Setup** menu to turn Bluetooth power on and leave it on.

Your phone scans for and displays a list of device(s) located within range of the phone.

**Note:** If your phone is already connected to a device, you must disconnect from it to search for other devices.

To connect to a device, highlight the device name and  $p$ ress **SELECT** ( $\cup$ ).

The device may request permission to bond with your phone. Select YES  $($   $\cup$  $)$  and enter the correct PIN code to create a secure connection with the device. When the connection is made, the Bluetooth indicator  $\ast$  displays in the home screen, and the external Bluetooth LED indicator flashes.

### *Sending Objects to Another Device*

You can use a Bluetooth wireless connection to send a picture, sound, video, phonebook entry, datebook event, or bookmark from your phone to another phone, computer, or hand-held device.

#### *Sending a Picture, Sound, or Video*

Highlight the object on your phone that you want to send to the other device, then press  $\sqrt{-1}$  > Conv.

Select a recognized device name listed in the Object Exchange menu, or [Look For Devices] to search for the device to which you want to send the object.

#### *Sending a Phonebook Entry, Datebook Event, or Bookmark*

Highlight the item on your phone that you want to send to the other device, then press  $\sqrt{-1}$  > Send.

Select a recognized device name listed in the Object Exchange menu, or [Look for Devices] to search for the device to which you want to send the item.

# <span id="page-27-0"></span>*Learning to Use Your Phone*

See page [1](#page-2-0) for a basic phone diagram.

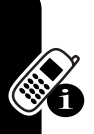

### <span id="page-27-2"></span><span id="page-27-1"></span>*Using the Display*

The *home screen* is displayed when you are **not** on a call or using the menu. You must be in the home screen to dial a phone number.

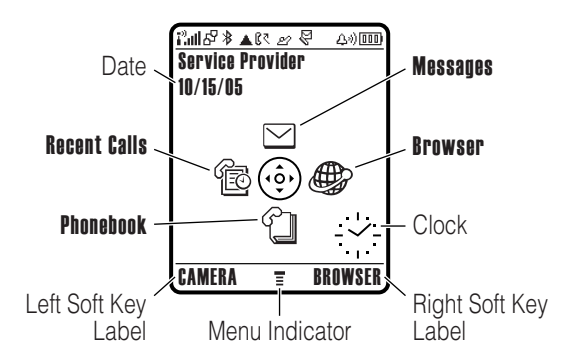

Press the 4-way navigation key  $\circled{e}$  up, down, left, or right to select a menu feature icon. If you select a menu icon by mistake, press  $\Omega$  to return to the home screen.

The menu indicator  $\equiv$  shows that you can press the menu key  $\sqrt{-1}$  to enter the main menu.

27

Labels at the bottom corners of the display show the current soft key functions. Press the left soft key  $\cup \cdot$  or right soft key  $\cup$  to perform the indicated function.

#### **Notes:**

- **•** Your home screen may appear different than shown. For example, the menu feature icons normally are hidden to allow a better view of the wallpaper image. You can still select the menu icons when they are hidden from view. To show or hide menu icons, see page [80](#page-81-1).
- **•** Your phone can display an analog or digital clock in the home screen (see page [79](#page-80-2)).
- **•** Your phone's display normally is visible only when the display backlight is on, or when the display is viewed in direct sunlight. To extend battery life, the backlight turns off automatically when no activity is detected for a specified time. The backlight turns back on when you open the flip or press any key. To set the time that the backlight stays on, see page [60](#page-61-2).
- **•** To further extend battery life, you can set the display to turn off (in addition to the backlight) when no activity is detected for a specified time. The display turns back on when you open the flip or press any key. To set the time that the display stays on, see page [61](#page-62-3).

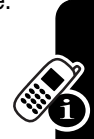

The following status indicators can display:

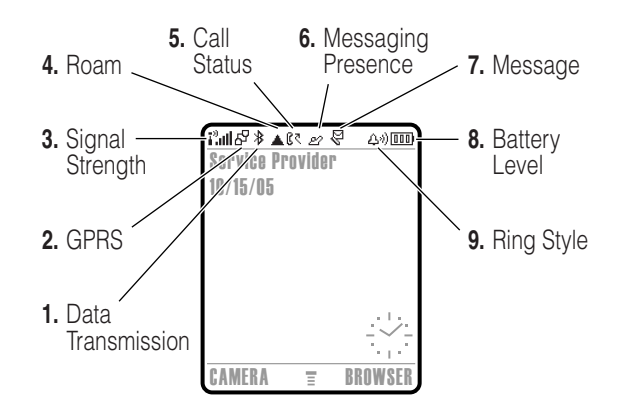

**1. Data Transmission Indicator –** Show connection and data transmission status. The Bluetooth® wireless connection indicator à shows when a Bluetooth connection is active. Other indicators can include:

- $\frac{1}{2}$  = secure packet data transfer
- $\mathbf{E}$  = secure application connection
- 2 = secure *Circuit Switch Data* (CSD) call
- $\overrightarrow{r}$  = unsecure packet data transfer
- $\mathbf{B}$  = unsecure application connection
- $\Xi$  = unsecure CSD call

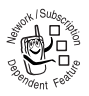

**2. GPRS Indicator –** Shows that your phone is using a high-speed *General Packet Radio Service* (GPRS) network connection. GPRS

allows faster data transfer speeds. Other indicators can include:

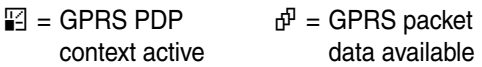

**3. Signal Strength Indicator –** Vertical bars show the strength of the network connection. You cannot make or receive calls when the no signal indicator  $\mathbf{i}^3$  or no transmit indicator  $\mathbf{i}^{\prime\prime}\mathbf{X}$  is displayed.

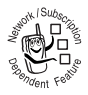

**4. Roam Indicator –** The roam indicator ▲ shows when your phone is seeking or using another network outside your home network.

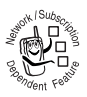

**5. Call Status Indicator –** Shows the call status of your phone. Indicators can include:

 $\mathbb{C}$  = phone in call

 $\mathbb{R}^n$  = call forward on

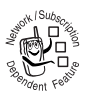

**6. Messaging Presence Indicator –** Shows when  $\text{AlM}^{\textcircled{6}}$  instant messaging is active. Indicators can include:

 $\mathscr{P} = \mathsf{AIM}$  active  $\mathbb{E}$  = away from **AIM** 

When a Java™ application is active, the Java midlet indicator  $\oplus$  displays in this location.

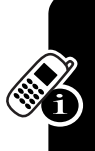

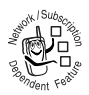

**7. Message Indicator –** Displays when you receive a new message. Indicators can include:

 $\mathbb{F}$  = text message  $\Box$  = voicemail message  $\mathbb{S}^{\mathfrak{y}}$  = voicemail and text message  $\mathfrak{D}$  = AIM message

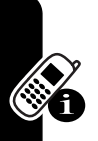

**8. Battery Level Indicator –** Vertical bars show the battery charge level. Recharge the battery when Low Battery displays and the battery alert sounds.

**9. Ring Style Indicator –** Shows the ring style setting.

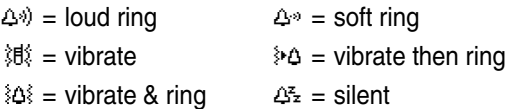

### <span id="page-31-0"></span>*Using the 4-Way Navigation Key*

Press the 4-way navigation key  $\circledcirc$  up, down, left, or right to scroll through the menu system, highlight menu items, change feature settings, and play games. Press the *center select* key  $\odot$  in

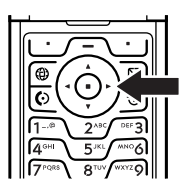

the center of the 4-way navigation key to select a highlighted menu item. The center select key usually performs the same function as the right soft key  $\cup$ .

# <span id="page-32-0"></span>*Using the Operator Key*

From the home screen, press the operator key  $\bigoplus$  to go to your service provider's portal site to access customized content and services.

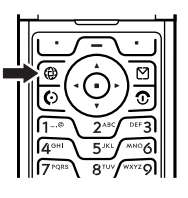

If a portal site is not available,

press the operator key to start the micro-browser.

## <span id="page-32-1"></span>*Using the Message Key*

From the home screen, press the message key  $\boxtimes$  to send a message or read messages you have received.

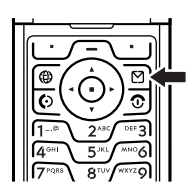

**31***Learning to Use Your Phone* Learning to Use Your Phone

### <span id="page-33-0"></span>*Using Menus*

From the home screen, press  $\sqrt{-1}$  to enter the main menu.

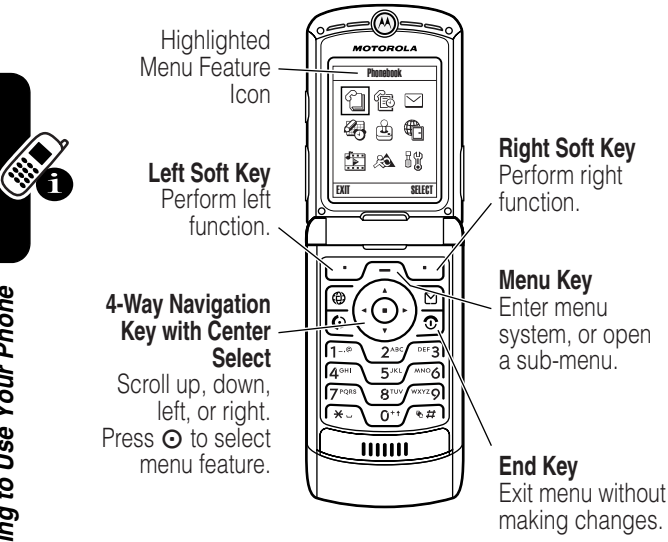

Press  $\circled{e}$  to scroll to and highlight a menu feature icon in the main menu. Press **SELECT**  $(\cup \cdot)$  or  $\odot$  to select the highlighted menu feature.

The following icons represent features that may display in the main menu, depending on your service provider and service subscription options.

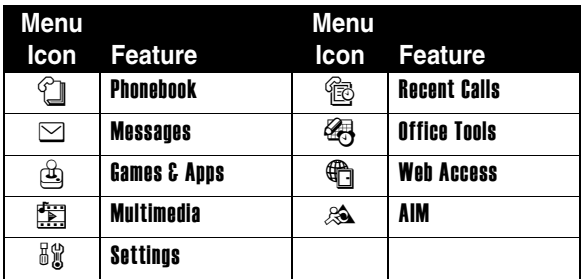

Some features require you to select an option from a list.

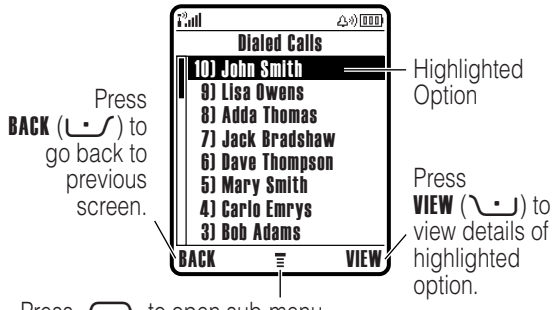

Press  $\sqrt{-1}$  to open sub-menu.

- Press  $\circled{\phi}$  to scroll up or down to highlight the option you want.
- **•** In a numbered list, press a number key to highlight the option.
- **•** In an alphabetized list, press a key repeatedly to cycle through the letters on the key and highlight the closest matching list option.
- When an option has a list of possible values, press  $\circled{e}$ left or right to scroll through and select a value.
- **•** When an option has a list of possible numeric values, press a number key to set the value.

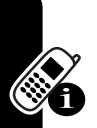

### <span id="page-35-0"></span>*Entering Text*

Some features require you to enter information.

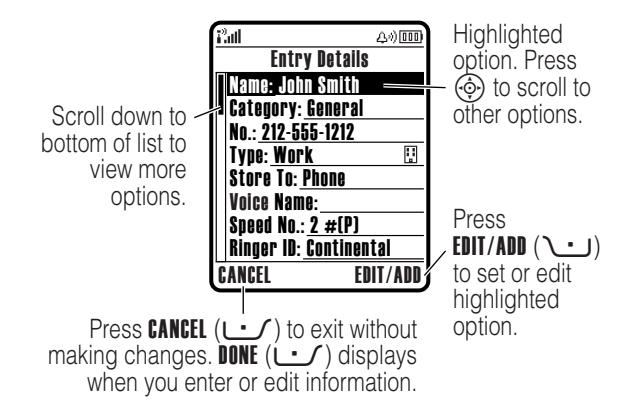
Some features let you enter text.

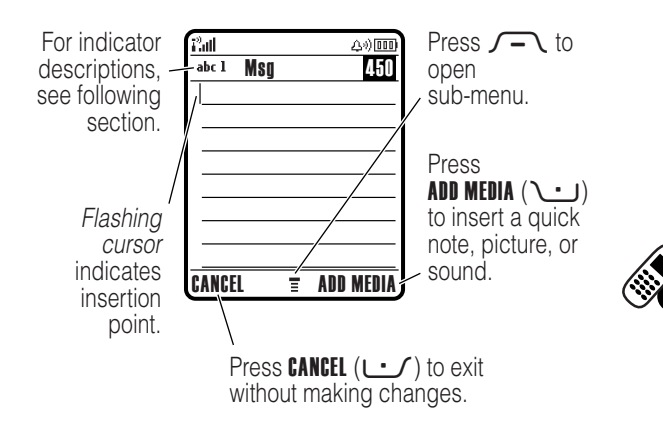

## *Selecting a Text Entry Mode*

Multiple text entry modes make it easy for you to enter names, numbers, and messages. The mode you select remains active until you select another mode.

Press  $\sqrt{u}$  in a text entry screen to select one of the following entry modes:

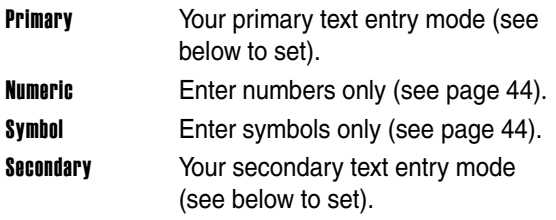

Alternatively, you can select a text entry mode in any text entry screen by pressing  $\sqrt{-1}$  > Entry Mode.

#### <span id="page-37-0"></span>*Setting Primary and Secondary Text Entry Modes*

You can set different primary and secondary text entry modes, and easily switch between modes as needed when you enter data or compose a message.

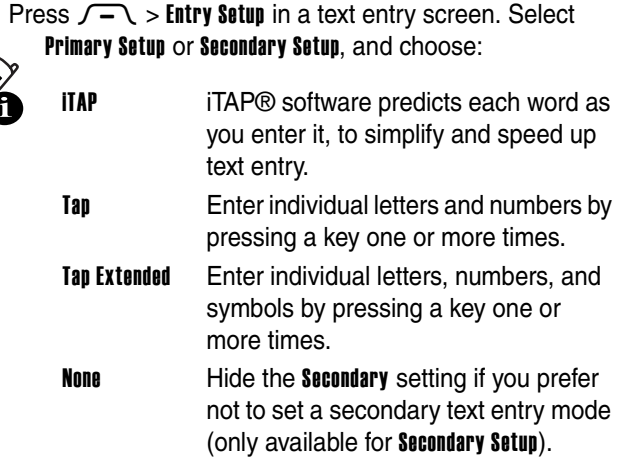

#### *Using Capitalization*

Press \outh in a text entry screen to change text case. Indicators at the top of the display show the capitalization setting:

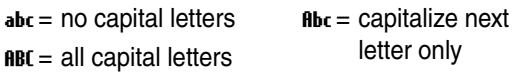

#### <span id="page-38-0"></span>*Text Entry Mode Indicators*

In Primary or Secondary text entry mode, indicators at the top of the display show the text entry setting:

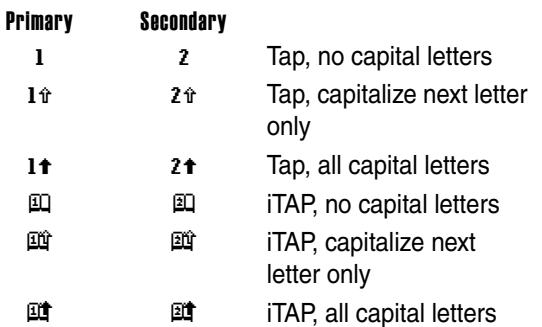

The following indicators identify **Numeric** or **Symbol** entry mode:

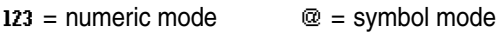

## *Using iTAP***®** *Mode*

iTAP mode lets you enter words using one keypress per letter. The iTAP software combines your keypresses into common words, and predicts each word as you enter it.

For example, to type "the," you would press  $8<sup>7</sup>$   $(4<sup>6</sup>)$   $(4<sup>6</sup>)$   $(4<sup>6</sup>)$ . The iTAP software recognizes that the most common word formed by this keypress combination is "the," and predicts that "the" is the word you are spelling. Other common words or word fragments that can be spelled by the same keypress combination are presented as alternate choices at the bottom of the display.

If necessary, press  $\sqrt{4\pi}$  in a text entry screen to switch to iTAP mode. An indicator tells you which mode is active (see page [37](#page-38-0)). If iTAP mode is not set as the Primary or Secondary entry mode, see page [36](#page-37-0).

#### *Entering Words in iTAP Mode*

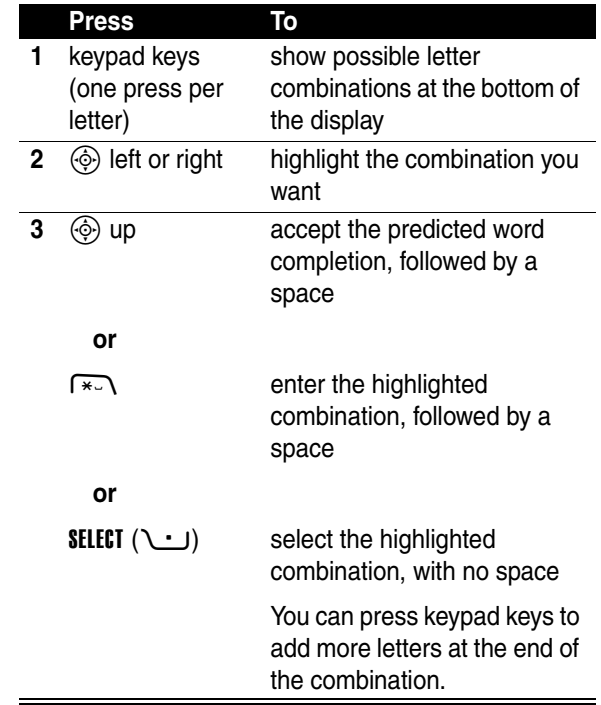

For example, if you press  $\sqrt{P}$ <sub> $PQ$  $RQ$ </sub> $\sqrt{P}$  $QQ$  $\sqrt{P}$  $QQ$  $\sqrt{P}$  $QQ$ ,  $\sqrt{P}$ phone displays:

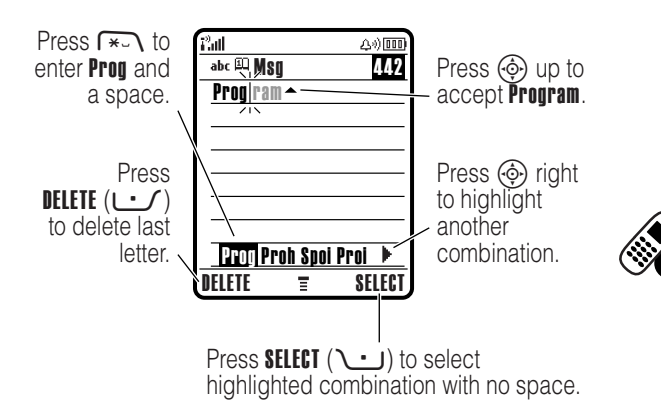

If you want a different word (such as Progress), continue pressing keypad keys to enter the remaining characters.

#### *Entering Novel Words in iTAP Mode*

You may enter a word that the iTAP software does not recognize. If your word is not shown as a letter combination choice at the bottom of the display:

#### **Action**

- **1** Press DELETE  $(\cup \)$  one or more times to delete letters, until you see a letter combination at the bottom of the display that matches the start of the word you want to enter.
- **2** Press  $\circled{e}$  left or right to highlight the letter combination.

#### **3** Press **SELECT** ( $\cup$ ) to select the letter combination.

**4** Continue to enter letters and select letter combinations to spell the word.

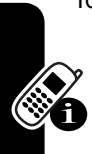

Your phone automatically stores the novel word and displays it as an option the next time you enter its letter combination. When the memory space for storing novel words is filled, your phone deletes the oldest words to add new words.

## *Entering Numbers and Punctuation in iTAP Mode*

To enter numbers quickly, press and hold a number key to temporarily switch to numeric mode. Press the number keys to enter the numbers you want. Enter a space to revert to iTAP mode.

Press  $\widehat{1-a}$  to enter punctuation or other characters as shown in the "Character Chart" on page [43](#page-44-0).

## *Using Tap Mode*

This is the basic text entry mode on your phone.

Tap mode cycles through the letters and number of the key you press. Tap Extended mode also cycles through additional symbols as shown in the ["Character Chart" on page 43.](#page-44-0)

If necessary, press  $\sqrt{u}$  in a text entry screen to switch to **Tap** mode. An indicator shows which mode is active (see page [37](#page-38-0)). If Tap or Tap Extended is not set as the Primary or Secondary entry mode, see page [36](#page-37-0).

#### *Tap Mode Text Entry Rules*

- **•** Press a keypad key repeatedly to cycle through its characters. For example, you would press  $2^{38}$  one time to enter "a," two times to enter "b," three times to enter "c," or four times to enter "2."
- **•** After 2 seconds, Tap mode accepts the character, and the cursor moves to the next position.
- **•** The first character of every sentence is capitalized. If necessary, press  $\circledS$  down to change the character to lowercase before the cursor moves to the next position.
- Press  $\circledcirc$  to move the flashing cursor to enter or edit message text.
- **•** If you do not want to save your text or text edits, press O to exit without saving.

#### *Entering Words in Tap Mode*

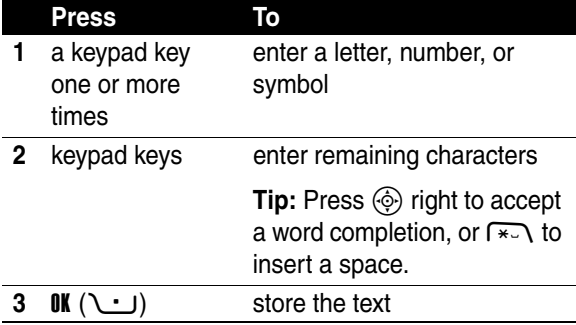

For example, if you press  $\sqrt{8\pi}$  one time, your phone displays:

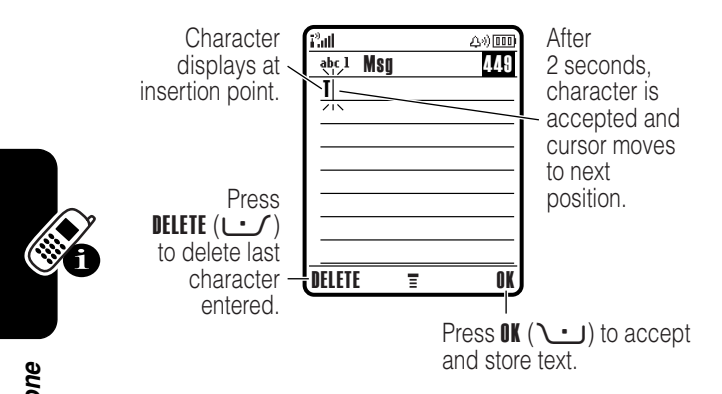

When you enter 3 or more characters in a row, your phone may guess the rest of the word. For example, if you enter prog your phone might display:

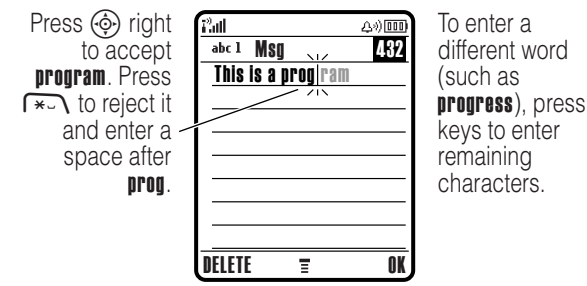

#### <span id="page-44-0"></span>*Character Chart*

Use this chart as a guide for entering characters with Tap Extended mode.

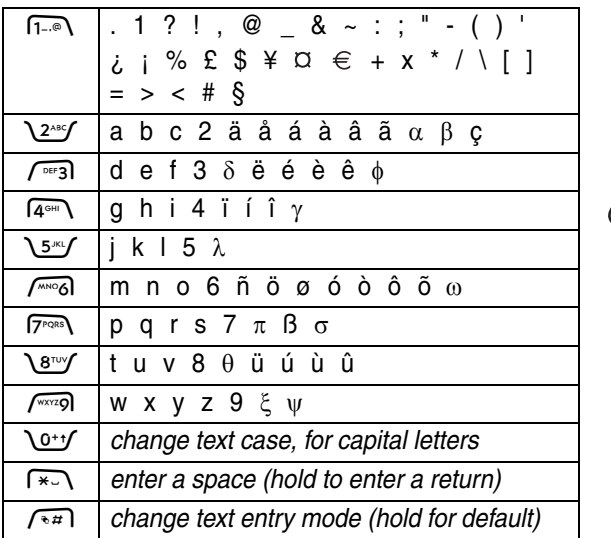

**Note:** This chart may not reflect the exact character set available on your phone. In an email or Web address editor,  $\overline{1-\circ}$  first shows common characters for that editor.

#### <span id="page-45-0"></span>*Using Numeric Mode*

In a text entry screen, press  $\sqrt{u}$  to switch entry modes until the numeric indicator 123 displays.

Press the number keys to enter the numbers you want. When you finish entering numbers, press  $\sqrt{2\pi}$  to switch to another entry mode.

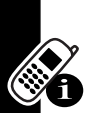

## <span id="page-45-1"></span>*Using Symbol Mode*

In a text entry screen, press  $\sqrt{u}$  to switch entry modes until the symbol indicator  $@$  displays.

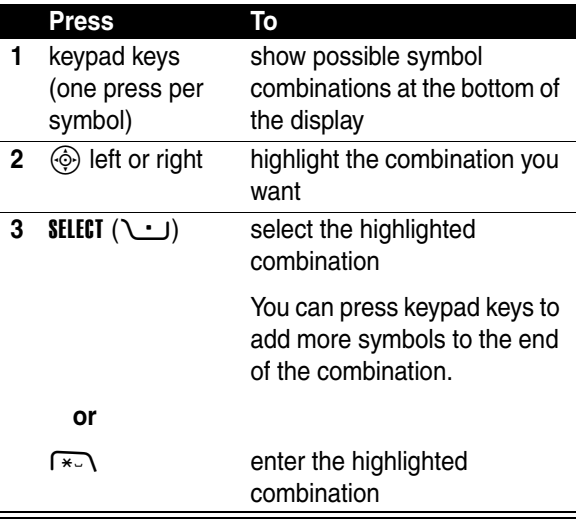

#### *Symbol Chart*

Use this chart as a guide for entering characters with symbol mode.

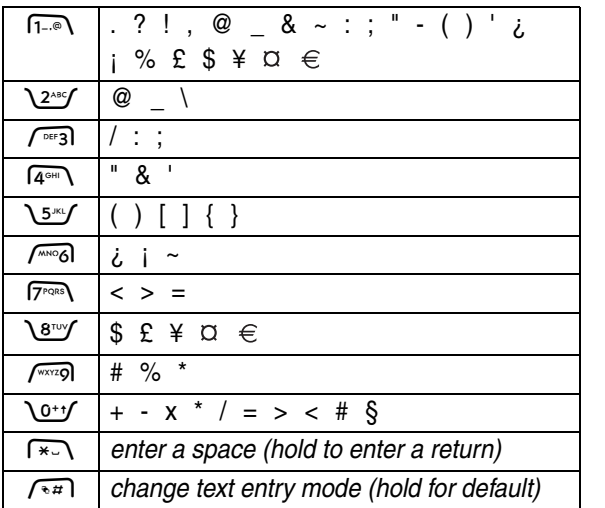

**Note:** This chart may not reflect the exact character set available on your phone. In an email or Web address editor,  $\widehat{1-\phi}$  first shows common characters for that editor.

#### *Deleting Letters and Words*

Place the cursor to the right of the text you want to delete, and then:

#### **Action**

Press DELETE  $($   $\cup$  $)$  to delete one letter at a time.

Hold DELETE  $($  $\cup$  $)$  to delete all entered text.

# *Using the Smart Key*

The *smart key* gives you another way to perform many basic phone functions. It anticipates the next action you are likely to perform. For example, when you highlight a menu item, you can

press the smart key to select

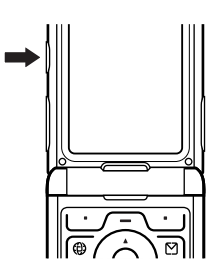

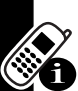

it. You can use the smart key to make and end calls, turn

features on and off, and open your phonebook. The smart key usually performs the same function as the right soft key  $\cup$ .

# *Using the External Display*

When the flip is closed, the external display shows time and phone status information. It also displays messages to notify you of incoming calls and other events. You can perform the following functions in the external display.

## *Setting Phone Ring Style*

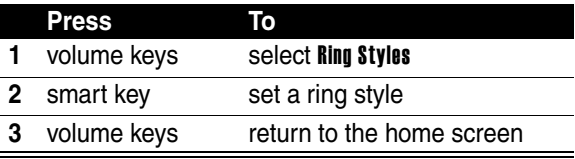

## *Returning an Unanswered Call*

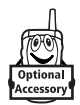

Your phone keeps a record of your unanswered calls and displays X Missed Calls in the external display.

**Note:** Because the microphone and earpiece are unavailable when the phone is closed, you must use a headset or other handsfree device with this feature.

#### **Action**

**1** Press the smart key to display the received calls list.

**or**

Press the volume keys to dismiss the Missed Calls message.

- **2** If necessary, press the volume keys to scroll through the list and highlight an unanswered call.
	- **3** If a headset is connected to your phone, press and hold the smart key to call the number.

**or**

Press the smart key to exit without calling.

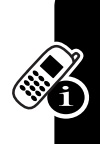

# *Using the Handsfree Speaker*

When you activate your phone's integrated handsfree speaker, you can talk to the other party without holding the phone to your ear.

Press **SPEAKER** ( $\cup$ ) to turn the handsfree speaker on or off during a call.

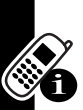

Your phone displays **Spkrphone On** in the home screen. The handsfree speaker remains on until you press **SPEAKER**  $(1 \cdot 1)$  again or end the call.

**Note:** The handsfree speaker is disabled when you connect your phone to a handsfree car kit or headset accessory.

## *Changing a Code, PIN, or Password*

Your phone's 4-digit unlock code is originally set to 1234, and the 6-digit security code is originally set to 000000. Your service provider may reset these codes before you receive your phone.

If your service provider has **not** reset these codes, we recommend that you change them to prevent others from accessing your personal information. The unlock code must contain 4 digits, and the security code must contain 6 digits.

You can also reset your SIM card PIN code, PIN2 code, and/or call barring password if necessary.

To change a code or password:

**Find the Feature**  $\sqrt{-1}$  **> Settings > Security** > New Passwords

## *Locking and Unlocking Your Phone*

You can lock your phone manually or set the phone to lock automatically whenever you turn it off.

To use a locked phone, you must enter the unlock code. A locked phone still rings or vibrates for incoming calls or messages, **but you must unlock it to answer**.

You can make emergency calls on your phone even when it is locked (see page [68\)](#page-69-0).

## *Locking Your Phone Manually*

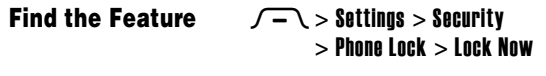

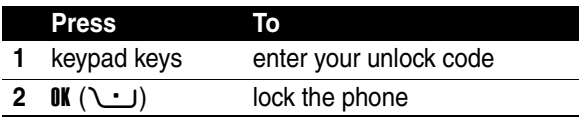

## *Unlocking Your Phone*

**Tip:** Your phone's unlock code is originally set to 1234. Your service provider may reset the unlock code to the last 4 digits of your phone number.

At the Enter Unlock Code prompt:

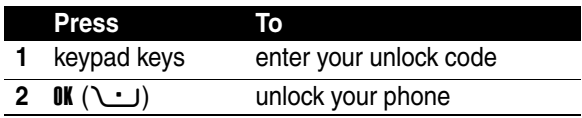

## *Setting Your Phone to Lock Automatically*

You can set your phone to lock every time you turn it off:

**Find the Feature**  $\sqrt{-1}$  > Settings > Security > Phone Lock  $>$  Automatic Lock  $>$  On

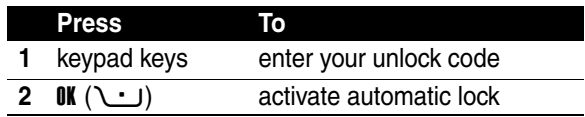

## *If You Forget a Code, PIN, or Password*

**Note:** Your phone's 4-digit unlock code is originally set to 1234, and the 6-digit security code is originally set to 000000. Your service provider may reset the unlock code to the last 4 digits of your phone number before you receive your phone.

If you forget your unlock code, try entering 1234 or the last 4 digits of your phone number. If that does not work, do the following at the **Enter Unlock Code** prompt:

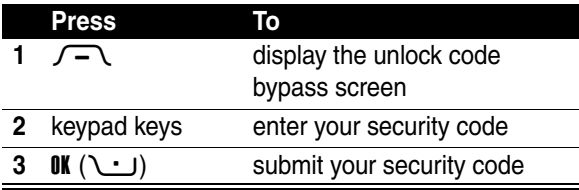

If you forget your security code, SIM card PIN code, PIN2 code, or call barring password, contact your service provider.

# *Using the Phonebook*

This section describes basic phonebook operations. For more information about using the phonebook, see page [75](#page-76-0).

## *Storing a Phone Number*

Enter a phone number in the home screen, then press **STORE** ( $\cup$ ) to create a phonebook entry with that number. Press DONE ( $\cup$ ) to store the number by itself, or fill in the other fields as necessary to complete the entry.

If you assign a Name to the phonebook entry, you can select MORE to store another number (for example, a work number) for the same Name.

### *Recording a Voice Name*

When creating a phonebook entry, scroll to **Voice Name** and press RECORD ( $\cup$ ). Press and release the voice key and say the entry's name (within 2 seconds). When prompted, press and release the voice key and repeat the name.

**Note:** This option is not available for entries stored on the SIM card.

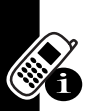

## *Setting a Picture ID for a Phonebook Entry*

 $Press$   $\sqrt{-1}$  > **Phonebook** > *entry*, press  $\sqrt{-1}$  > Edit > Picture > *picture name*.

Also see pages [2](#page-3-0) and [16.](#page-17-0)

## *Dialing a Number*

Press  $\sqrt{-1}$  > **Phonebook**, highlight the phonebook entry, press  $\bullet$  to call.

**Shortcut:** In the phonebook, press a keypad key one or more times to jump to entries that begin with the key's letters.

## *Voice Dialing a Number*

Press and release the voice key, and say the entry's name (within 2 seconds).

## *Sorting Phonebook Entries*

Press  $\sqrt{-1}$  > Phonebook, press  $\sqrt{-1}$  > Setup > Sort by, then select whether you want to sort the phonebook list by **Name**, Speed No., Voice Name, or Email.

When sorting by name, you can view **All** numbers or just the Primary number for each name. To set the primary number for a name, see page [78.](#page-79-0)

**Tip:** In Primary number view mode, highlight a name and press  $\langle \hat{\Phi} \rangle$  left or right to view other numbers associated with the name.

## *Viewing Entries By Category*

Press  $\sqrt{-}$  > Phonebook, press  $\sqrt{-}$  > Categories, then select whether you want to view All entries, entries in a predefined category (Business, Personal, General, VIPs), or entries in a category you created.

To set the category for a phonebook entry, see page [77.](#page-78-0)

# *Setting Up Your Phone*

# *Setting a Ring Style*

You can set the following ring style profiles on your phone:

- **•** Loud
- **•** Soft
- **•** Vibrate
- **•** Vibe then Ring
- **•** Vibe & Ring
- **•** Silent

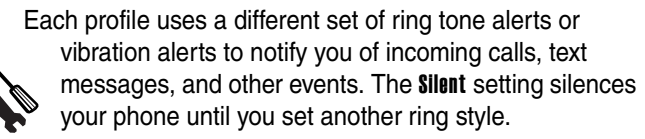

To set a ring style:

#### **Find the Feature**  $\sqrt{-1}$  **> Settings > Ring Styles** > Style > *style name*

The ring style indicator shows the current ring style setting (see page [30](#page-31-0)).

# *Changing the Call Alert*

You can change the alert that a ring style uses to notify you of incoming calls or other events. Any changes you make are saved to the ring style profile.

#### **Find the Feature**  $\sqrt{-1}$  **> Settings > Ring Styles** > *style* Detail

**Note:** *style* represents the current ring style. You cannot set an alert for the **Silent** ring style setting.

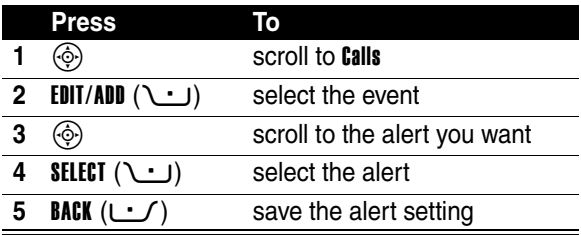

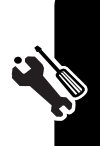

The ring style profile contains additional settings for other events, and settings for ringer ID, ringer and keypad volume. You can change ring style profile settings as desired to personalize the ring style.

# *Setting the Time and Date*

You must set the time and date to use the datebook.

**Find the Feature**  $\sqrt{-1}$  **> Settings > Initial Setup**  $>$  Time and Date

# *Setting a Wallpaper Image*

Set a photo, picture, or animation as a wallpaper (background) image in your phone's home screen. The wallpaper image appears as a faint watermark in text and menu displays.

**Find the Feature**

 $\sqrt{-\,}$  > Settings > Personalize > Wallpaper

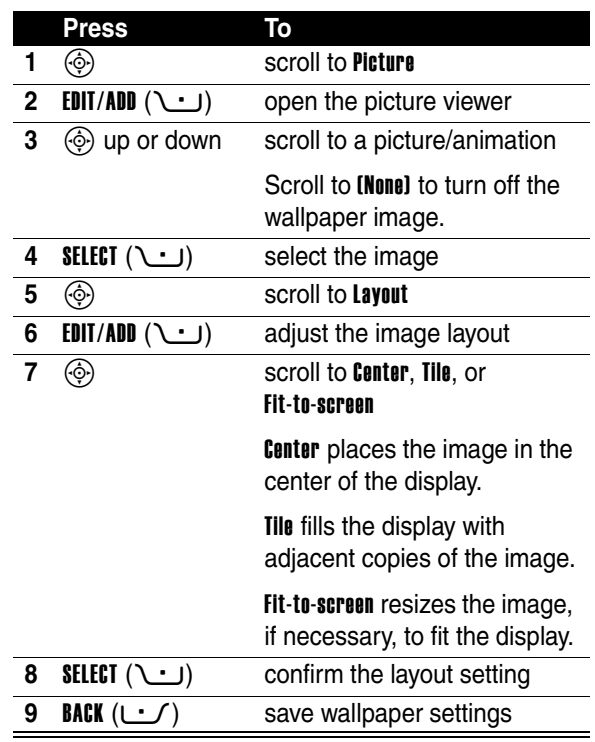

# *Setting a Screen Saver Image*

Set a photo, picture, or animation as a screen saver image. The screen saver image displays when the flip is open and no activity is detected for a specified time. If necessary, the image shrinks to fill the display. An animation repeats for 1 minute, then the first frame of the animation displays.

**Tip:** Turn off the screen saver to extend battery life.

**Find the Feature**  $\sqrt{-1}$  **> Settings > Personalize** > Screen Saver

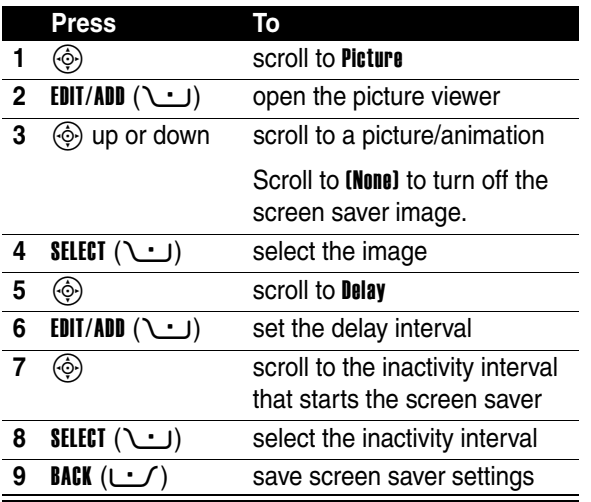

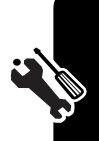

## *Changing Phone Skin*

Change the look and feel of your phone's user interface by selecting a different skin setting.

#### **Find the Feature**  $\sqrt{-1}$  **> Settings > Personalize** > Skin> *skin*

Your phone displays the new skin.

## *Setting a Phone Theme*

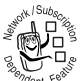

A *phone theme* is of a grouped set of image and sound files with a specific theme (such as a special event or cartoon character) that you can apply collectively to your phone. Phone themes typically include a wallpaper image, screen saver image, and ring tone. Your phone includes several preloaded themes. You can download and install additional themes on your phone.

## *Downloading a Theme*

To download a theme from a Web page with the micro-browser, see page [91.](#page-92-0) When you install the theme, you can instantly apply its screen saver, wallpaper, and ring tone when your phone prompts you to Apply Theme Now?

## *Selecting a Theme*

You can apply any of the themes installed on your phone.

**Note:** If one of a theme's components is not available, then a default setting is applied.

**Find the Feature**  $\sqrt{-1}$  > Multimedia > Themes > *theme*

#### *Deleting a Theme*

You cannot delete the preloaded themes on your phone. To delete one or all of the themes that you have downloaded and installed:

**Find the Feature**  $\sqrt{-1}$  > Multimedia > Themes > *theme*

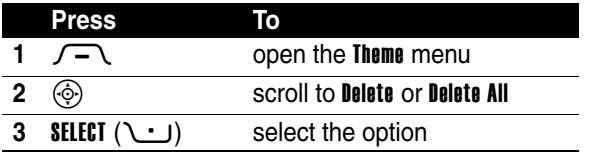

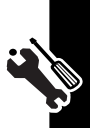

## *Setting Answer Options*

You can use additional, alternative methods to answer an incoming call.

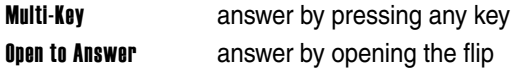

To activate or deactivate an answer option:

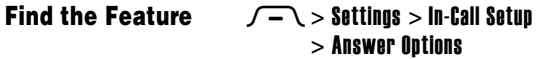

Setting Up Your Phone

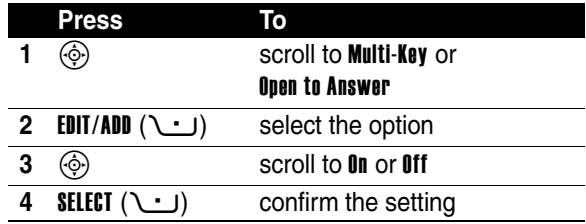

## *Setting Display Brightness*

**Find the Feature**  $\sqrt{-1}$  **> Settings > Initial Setup** > Brightness

## *Adjusting the Backlight*

Set the amount of time that the display backlight remains on.

#### **Find the Feature**  $\sqrt{-1}$  **> Settings > Initial Setup** > Backlight

Your phone's display normally is visible only when the display backlight is on, or when the display is viewed in direct sunlight. To extend battery life, the backlight turns off automatically when no activity is detected for a specified time. The backlight turns back on when you open the flip or press any key.

# *Setting Display Timeout*

To further extend battery life, you can set the display to turn off (in addition to the backlight) when no activity is detected for a specified time.

**Find the Feature**  $\sqrt{-1}$  **> Settings > Initial Setup** > Display Timeout

You can set the display to stay on for 1 or 2 minutes, or set **Off** to disable display timeout.

The display turns back on when you open the flip or press any key.

## *Storing Your Name and Phone Number*

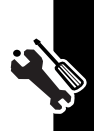

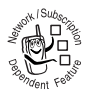

To store or edit your name and phone number information on your SIM card:

#### **Find the Feature**  $\sqrt{-1}$  **> Settings > Phone Status** > My Tel. Numbers

**Shortcut:** Press  $\sqrt{-1}$   $\sqrt{n+1}$  from the home screen to view and edit your name and phone number(s).

If you do not know your phone number, contact your service provider.

# *Calling Features*

For basic instructions on how to make and answer calls, see page [14](#page-15-0).

# *Turning Off a Call Alert*

You can turn off your phone's incoming call alert before answering the call.

#### **Action**

- **1** Press the volume keys to turn off the alert.
- **2** Open the flip (or press the button on a handsfree headset) to answer the call.

# *Viewing Recent Calls*

Your phone keeps lists of incoming and outgoing calls, even for calls that did not connect. The most recent calls are listed first. The oldest calls are deleted as new calls are added.

**Shortcut:** Press  $\bullet$  from the home screen to view the dialed calls list.

#### **Find the Feature**  $\sqrt{-1}$  > Recent Calls

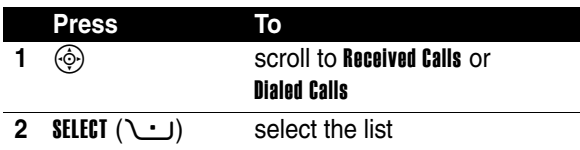

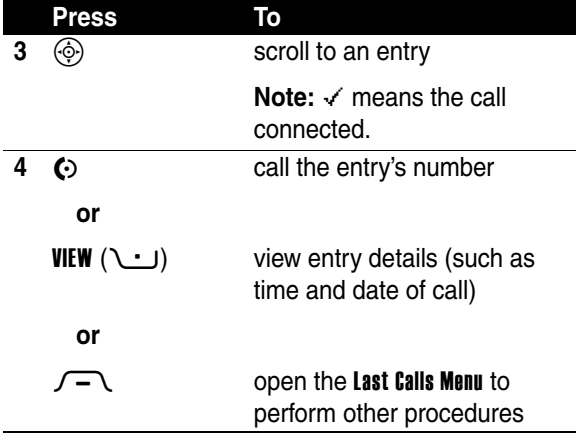

The Last Calls Menu can include the following options:

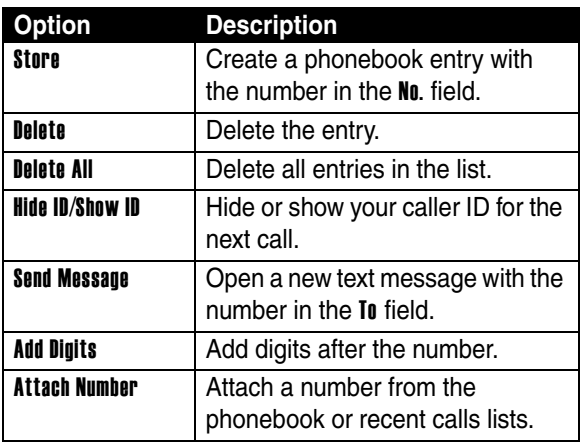

**Calling Features 63***Calling Features*

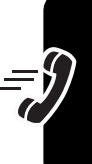

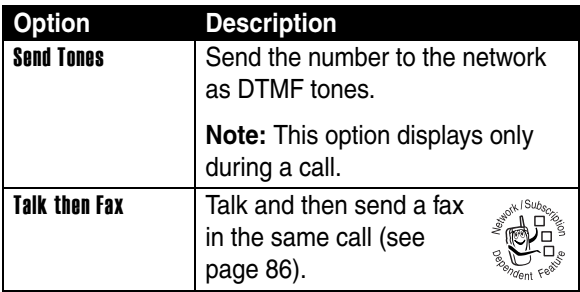

# *Redialing a Number*

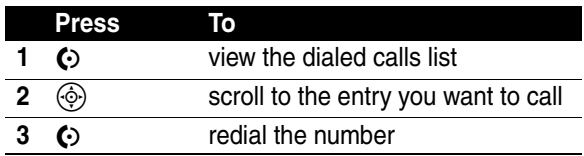

# *Using Automatic Redial*

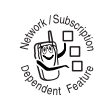

When you receive a busy signal, your phone displays Call Failed, Number Busy.

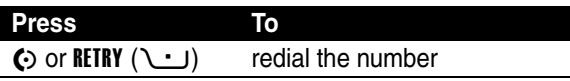

When the call goes through, your phone rings or vibrates one time, displays Redial Successful, and connects the call.

# *Returning an Unanswered Call*

Your phone keeps a record of your unanswered calls, and displays:

- the missed call indicator  $\Xi$
- **•** X Missed Calls, where X is the number of missed calls

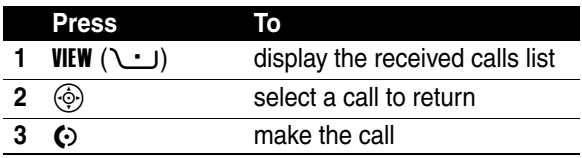

## *Using the Notepad*

The most recent set of digits entered on the keypad are stored in your phone's *notepad* memory. This can be a phone number that you called, or a number that you jot down during a call, for later use. To retrieve the number stored in the notepad:

#### **Find the Feature**  $\sqrt{-1}$  **> Recent Calls > Notepad**

65

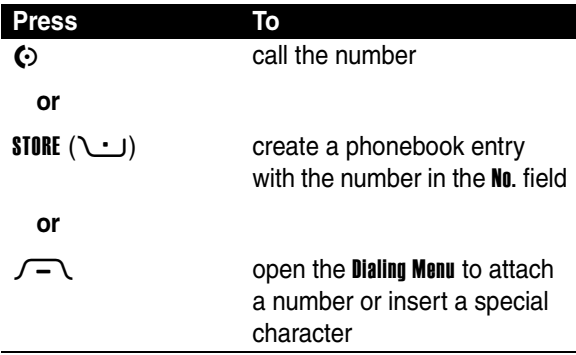

## *Putting a Call On Hold or Mute*

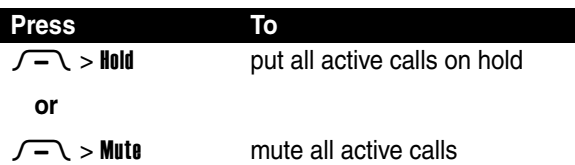

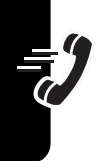

## *Using Call Waiting*

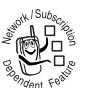

When you are on a call, an alert tone sounds to indicate that you have received a second call.

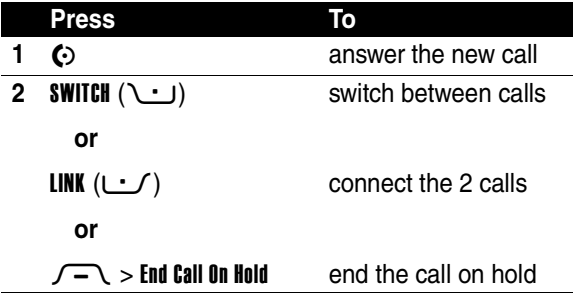

If necessary, you must turn on call waiting to use the feature. To turn call waiting on or off:

#### **Find the Feature**  $\sqrt{-1}$  **> Settings > In-Call Setup** > Call Waiting

## *Using Caller ID (Incoming Calls)*

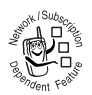

*Calling line identification* (caller ID) displays the phone number for incoming calls in your phone's external and internal displays.

The phone displays the caller's name (and picture ID, if available) when the name is stored in your phonebook, or Incoming Call when caller ID information is not available.

You can also set your phone to play a distinctive ringer ID for specific entries stored in your phonebook. For more information, see page [75.](#page-76-0)

# <span id="page-69-0"></span>*Calling an Emergency Number*

Your service provider programs one or more emergency phone numbers, such as 911 or 112, that you can call under any circumstances, even when your phone is locked or the SIM card is not inserted.

**Note:** Emergency numbers vary by country. Your phone's preprogrammed emergency number(s) may not work in all locations, and sometimes an emergency call cannot be placed due to network, environmental, or interference issues.

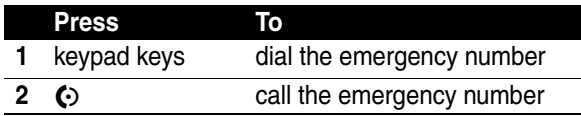

# *Dialing International Numbers*

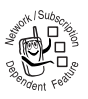

If your phone service includes international dialing, press and hold  $\sqrt{0 + f}$  to insert the local international access code (+) for the country from which you are calling.

(Inserting + enables your phone to make an international call.) Then press the keypad keys as usual to dial the country code and phone number.

# *Calling With 1-Touch Dial*

To call phonebook entries 1 through 9, press and hold the single-digit speed dial number for one second.

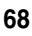

You can set 1-touch dial to call the entries in your phone memory phonebook or the SIM card phonebook:

#### **Find the Feature**  $\sqrt{-1}$  **> Settings > Initial Setup**  $> 1$ -Touch Dial

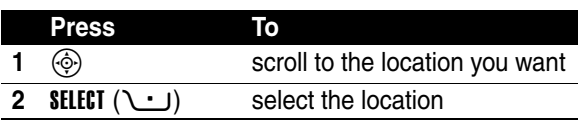

# *Using Voicemail*

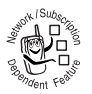

Voicemail messages that you receive are stored on the network. To listen to your messages, you must call your voicemail phone number.

**Note:** Your service provider may include additional information about using this feature.

## *Listening to Voicemail Messages*

#### Find the Feature **M** > Voicemail

The phone calls your voicemail phone number. If no voicemail number is stored, your phone prompts you to store a number.

## *Receiving a Voicemail Message*

When you receive a voicemail message, your phone displays the voicemail message indicator  $\mathbf{E}$  and the New Voicemail notification.

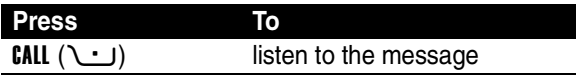

The phone calls your voicemail phone number. If no voicemail number is stored, your phone prompts you to store a number.

## *Storing Your Voicemail Number*

If necessary, use the following procedure to store your voicemail phone number on your phone. Usually, your service provider has already done this for you.

#### **Find the Feature**  $\Box$   $\Box$  > Voicemail Setup

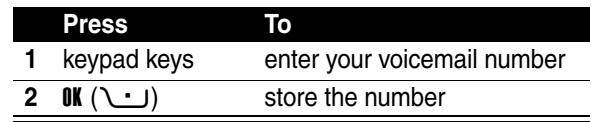

**Note:** You cannot store a **p** (pause), **w** (wait), or **n** (number) character in this number. If you want to store a voicemail number with these characters, create a phonebook entry for it. Then, you can use the entry to call your voicemail. For more information about these characters, see the *More Here* guide.
# *Phone Features*

# *Main Menu*

This is the standard main menu layout. **Menu organization and feature names may vary on your phone.** Not all features may be available on your phone.

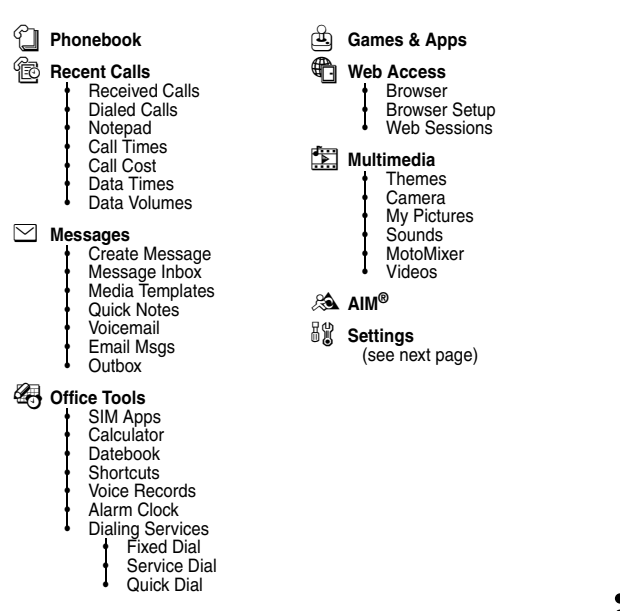

## *Settings Menu*

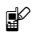

#### **In** Personalize

- Home Screen
- Main Menu
- **Skin**
- **Greeting**
- **Wallpaper**
- Screen Saver
- Quick Dial
- $\frac{d}{dx}$  Ring Styles
	- **Style** 
		- *Style* Detail
- **Q<sup>ID</sup>** Connection
	- **Bluetooth Link**
	- **Sync**
- G<sub></sub> $\otimes$  Call Forward
	- **Voice Calls**
	- **Fax Calls**
	- Data Calls
	- Cancel All
	- **Forward Status**
- **R** In-Call Setup
	- In-Call Timer
	- Call Cost Setup
	- **My Caller ID**
	- Talk and Fax
	- Answer Options
	- Call Waiting
- *<u><b>A* Initial Setup</u>
	- Time and Date
	- 1-Touch Dial
	- **Display Timeout**
	- **Backlight**
	- **TTY Setup**
	- **Scroll**
	- Language
	- **Brightness**
	- DTMF
	- **Master Reset**
	- **Master Clear**
- *<u><sup>C</sup></u>* **Phone Status** 
	- My Mobile Numbers
	- **Battery Meter**
	- **Other Information**
- S **Headset**
	- Auto Answer
	- **Voice Dial**
- J **Car Settings**
	- Auto Answer
	- Auto Handsfree
- $\frac{38}{4}$  Network
	- **New Network**
	- Network Setup
	- Available Networks
	- **My Network List**
	- Service Tone
	- Call Drop Tone

**A** Security

- Phone Lock
	- **Lock Application**
- **Fixed Dial**
- Call Barring
- SIM PIN
- **New Passwords**
- Certificate Mgmt
- c **Java Settings**
	- Java System
	- Delete All Apps
	- App Vibration App Volume
	- App Priority
	-
	- App Backlight Set Standby App
	- DNS IP

# *Feature Quick Reference*

This section helps you locate and use additional phone features that are not described in detail in this guide.

# *Calling Features*

<span id="page-74-3"></span><span id="page-74-2"></span><span id="page-74-1"></span><span id="page-74-0"></span>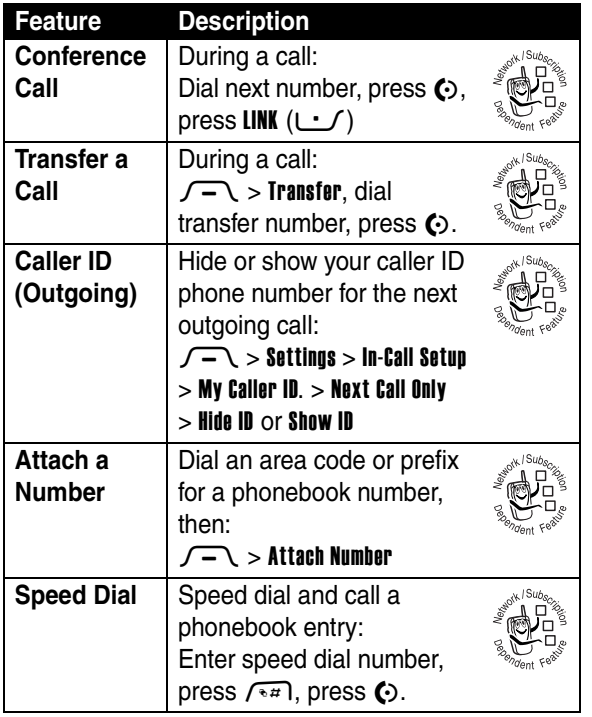

**73***Phone Features* Phone Features

<span id="page-74-4"></span> $\mathrel{\mathop:}=$ 

<span id="page-75-2"></span><span id="page-75-1"></span><span id="page-75-0"></span>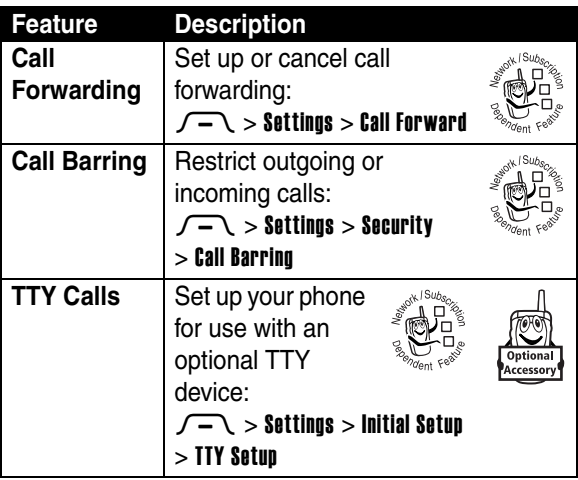

## *Messages*

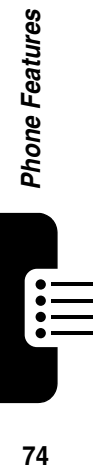

<span id="page-75-5"></span><span id="page-75-4"></span><span id="page-75-3"></span>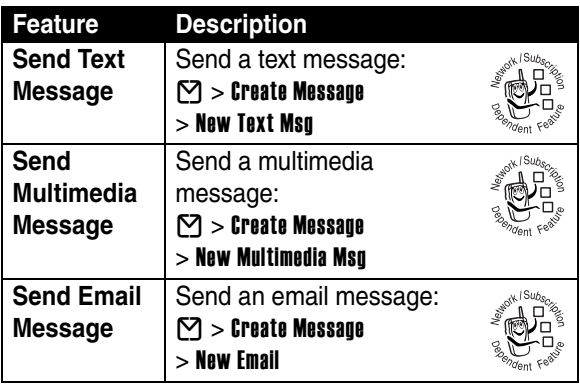

<span id="page-76-3"></span><span id="page-76-2"></span>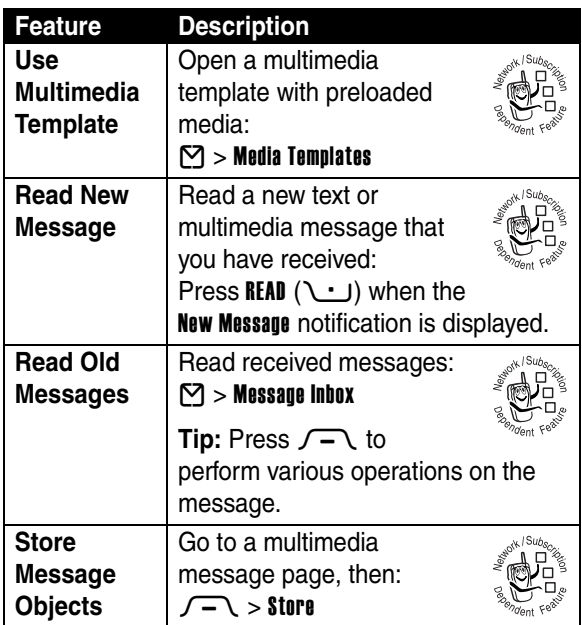

# <span id="page-76-0"></span>*Phonebook*

<span id="page-76-1"></span>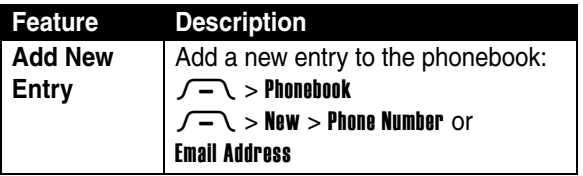

 $\mathop{:=}\limits_{-\!-\!-\!-\!-\!-}$ 

<span id="page-77-3"></span><span id="page-77-0"></span>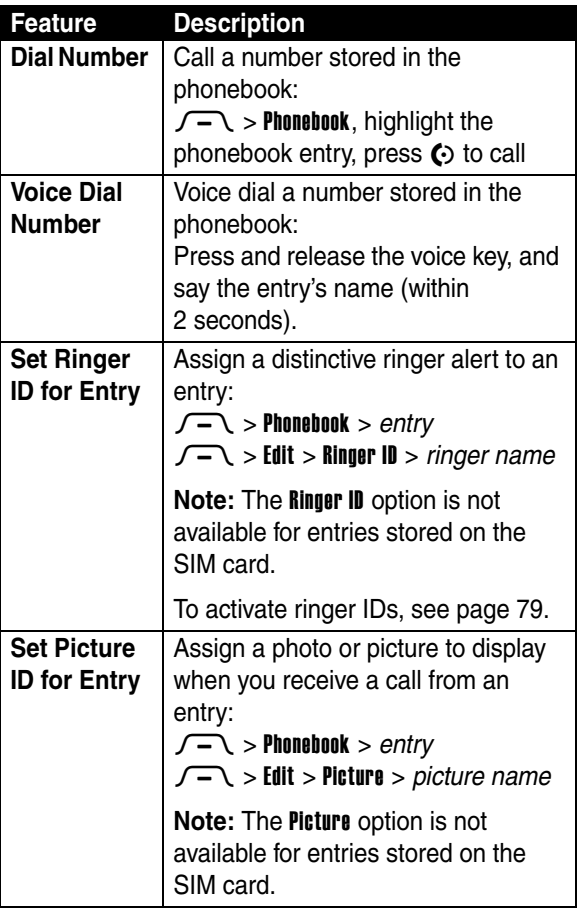

<span id="page-77-2"></span><span id="page-77-1"></span>**Phone Features 76***Phone Features* 

**E** 

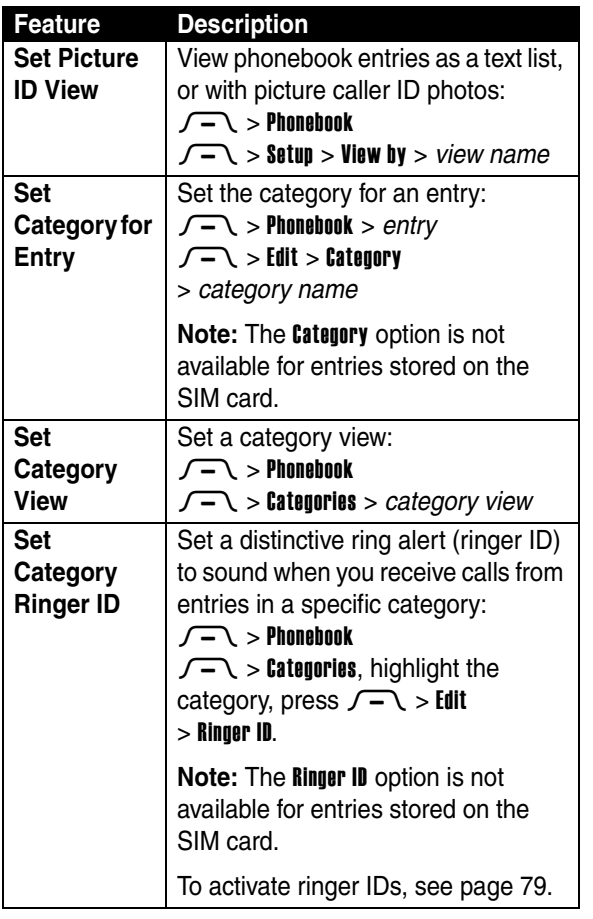

<span id="page-78-0"></span> $\frac{1}{\sqrt{10}}$ 

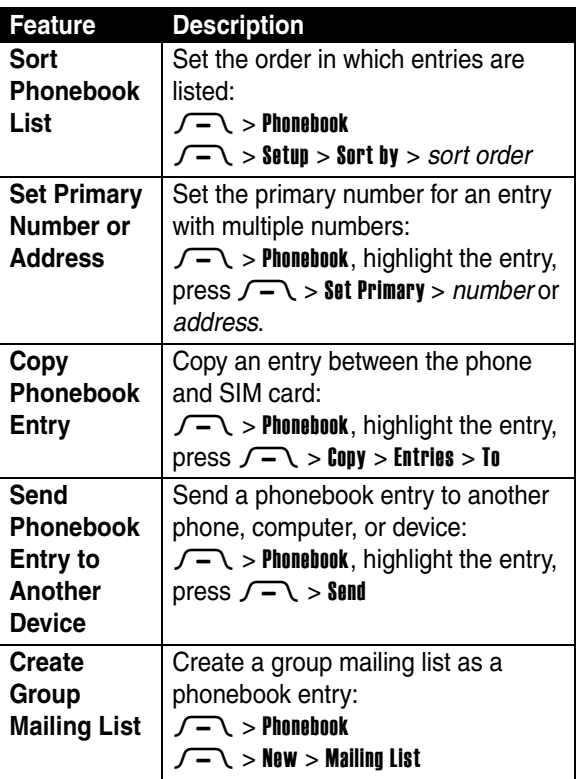

<span id="page-79-1"></span><span id="page-79-0"></span>i

**Fill** 

# *Personalizing Features*

<span id="page-80-6"></span><span id="page-80-5"></span><span id="page-80-3"></span><span id="page-80-2"></span><span id="page-80-1"></span><span id="page-80-0"></span>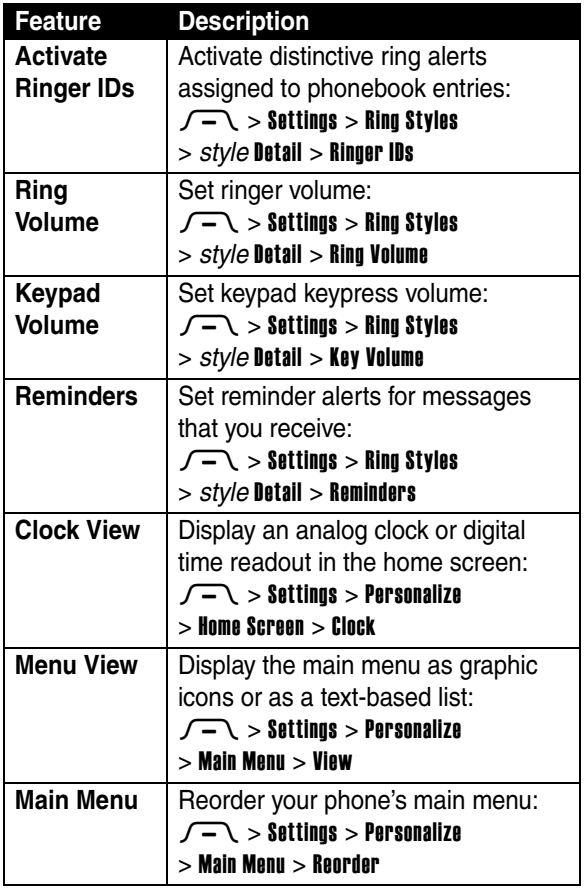

Phone Features **79***Phone Features*

<span id="page-80-4"></span>**FILL** 

<span id="page-81-3"></span><span id="page-81-2"></span><span id="page-81-1"></span>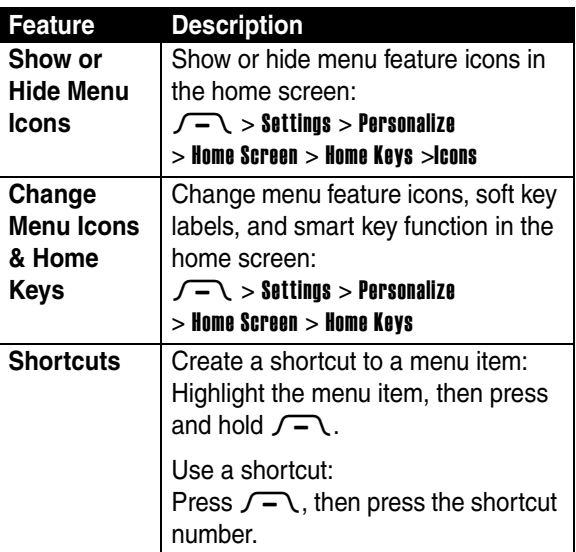

# <span id="page-81-4"></span>*AOL***®** *Instant Messenger™*

<span id="page-81-0"></span>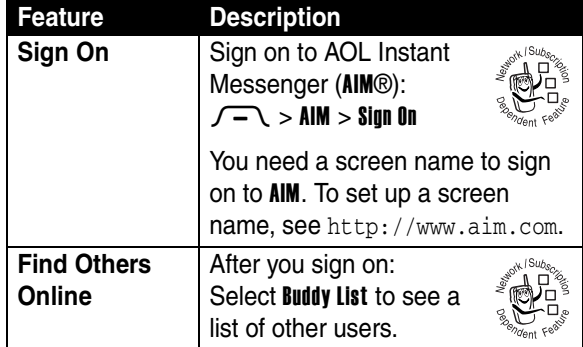

**Phone Features 80***Phone Features*

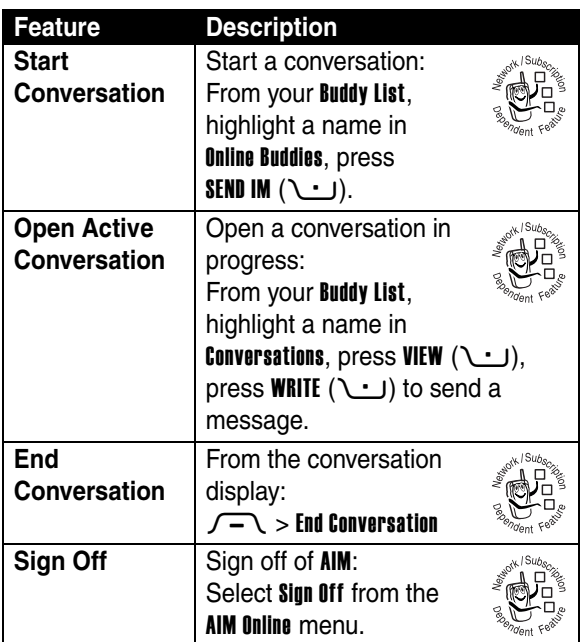

## *Email*

<span id="page-82-0"></span>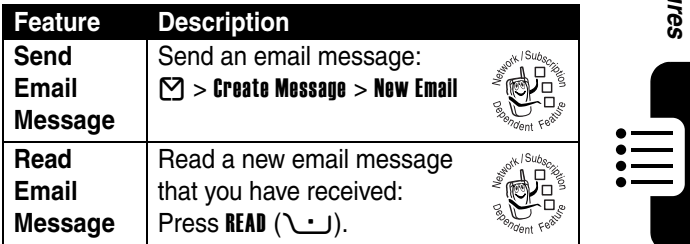

Phone Features **81***Phone Features*

## *Menu Features*

<span id="page-83-2"></span><span id="page-83-1"></span><span id="page-83-0"></span>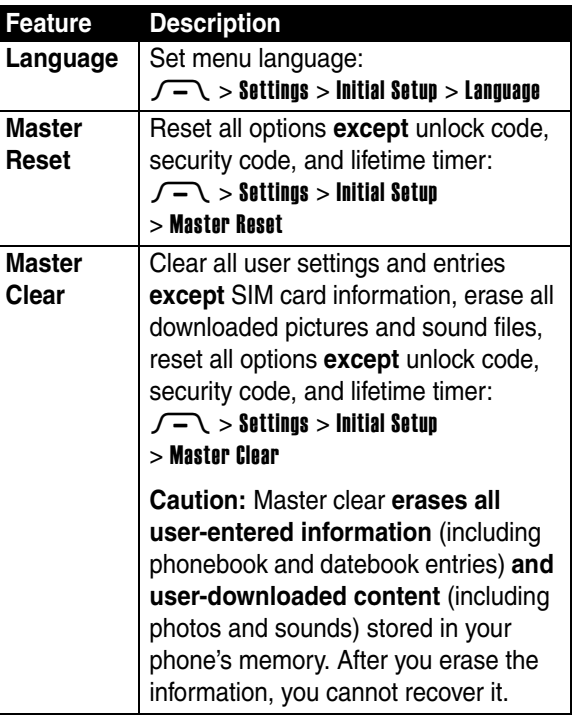

**Phone Features 82***Phone Features*

 $\mathop{\mathop{\vphantom{\atop{\hbox{\scriptsize{}}}}}}\mathop{\mathop{\vphantom{\atop{\hbox{\scriptsize{}}}}}}\mathop{\mathop{\vphantom{\atop{\hbox{\scriptsize{}}}}}}\mathop{\mathop{\vphantom{\atop{\hbox{\scriptsize{}}}}}}\mathop{\mathop{\vphantom{\atop{\hbox{\scriptsize{}}}}}}\mathop{\mathop{\vphantom{\atop{\hbox{\scriptsize{}}}}}}\mathop{\mathop{\vphantom{\atop{\hbox{\scriptsize{}}}}}}\mathop{\mathop{\vphantom{\atop{\hbox{\scriptsize{}}}}}}\mathop{\mathop{\vphantom{\atop{\hbox{\scriptsize{}}}}}}\mathop{\mathop{\vphantom{\atop$ 

# *Special Dialing Features*

<span id="page-84-3"></span><span id="page-84-2"></span><span id="page-84-1"></span><span id="page-84-0"></span>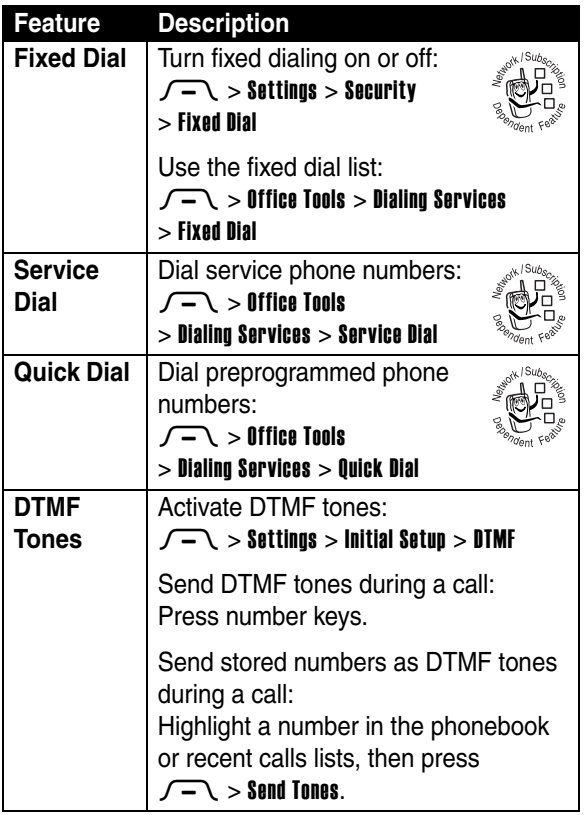

 $\mathop{:=}\limits_{\textstyle\leftarrow}$ 

# *Call Monitoring*

**Network connection time** is the elapsed time from the moment you connect to your service provider's network to the moment you end the call by pressing  $\odot$ . This time includes busy signals and ringing.

**The amount of network connection time you track on your resettable timer may not equal the amount of time for which you are billed by your service provider. For billing information, please contact your service provider directly.**

<span id="page-85-2"></span>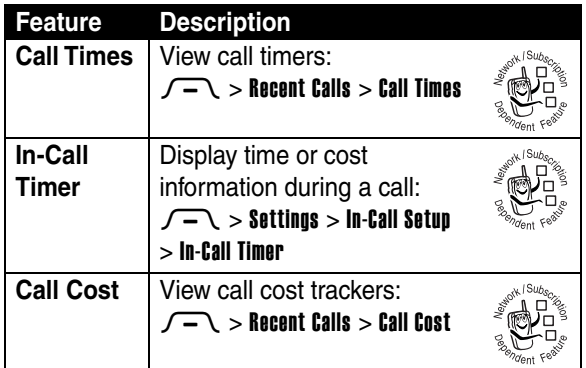

## <span id="page-85-1"></span>*Handsfree Features*

<span id="page-85-0"></span>**Note:** The use of wireless devices and their accessories may be prohibited or restricted in certain areas. Always obey the laws and regulations on the use of these products.

<span id="page-86-2"></span>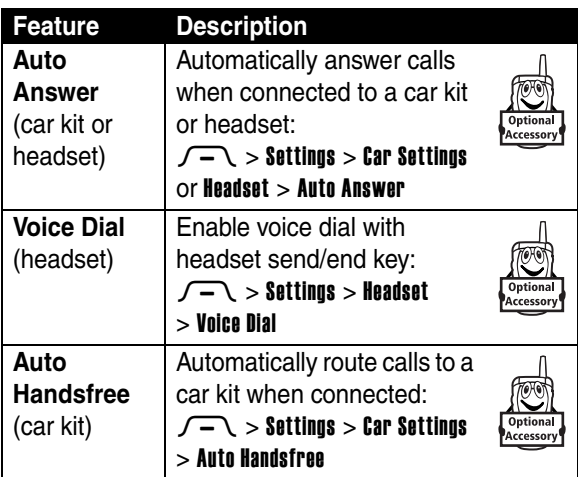

## <span id="page-86-0"></span>*Data and Fax Calls*

<span id="page-86-1"></span>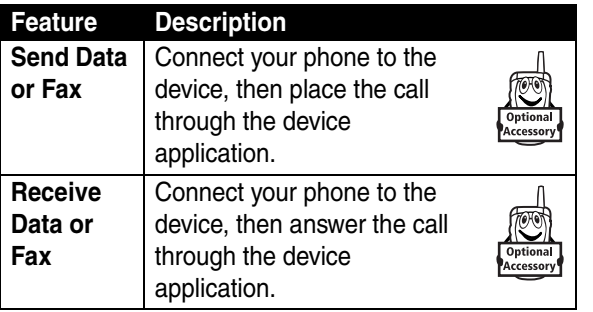

 $\mathop{\mathop{\vphantom{\hbox{\rm{iii}}}}}_{\hbox{\scriptsize{\hbox{--}}}}$ 

<span id="page-87-1"></span>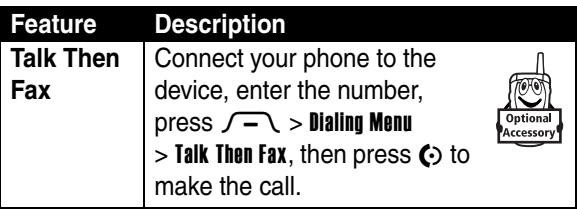

# <span id="page-87-0"></span>*Bluetooth***®** *Wireless Connections*

**Note: Your phone's Bluetooth features and Bluetooth Class 1 power levels are not allowed for outdoor operation in France. To avoid unlawful interference with radio signals, do not use the Bluetooth features in France unless you are indoors.**

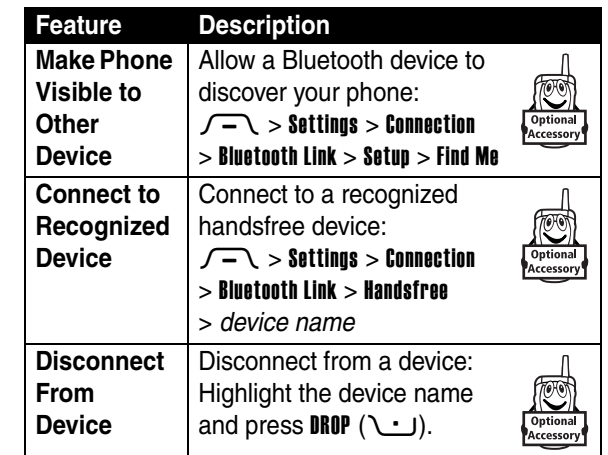

**Phone Features 86***Phone Features*

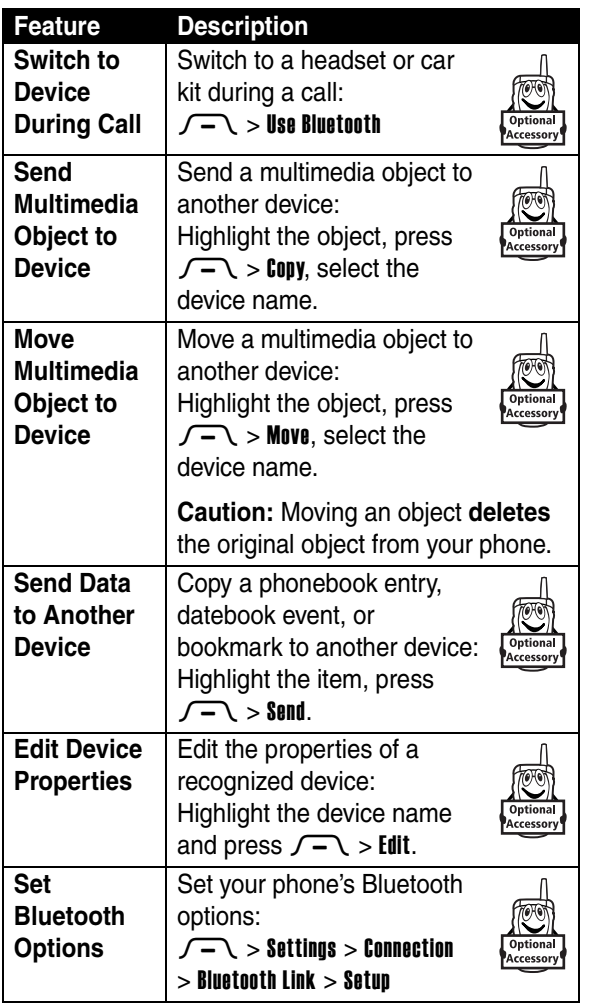

Phone Features **87***Phone Features*

-iiii<br>T

## *Network Features*

<span id="page-89-2"></span>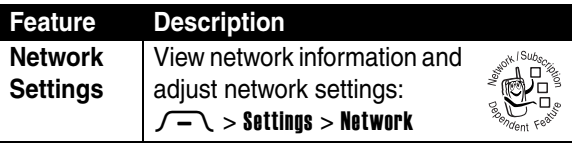

## *Personal Organizer Features*

<span id="page-89-0"></span>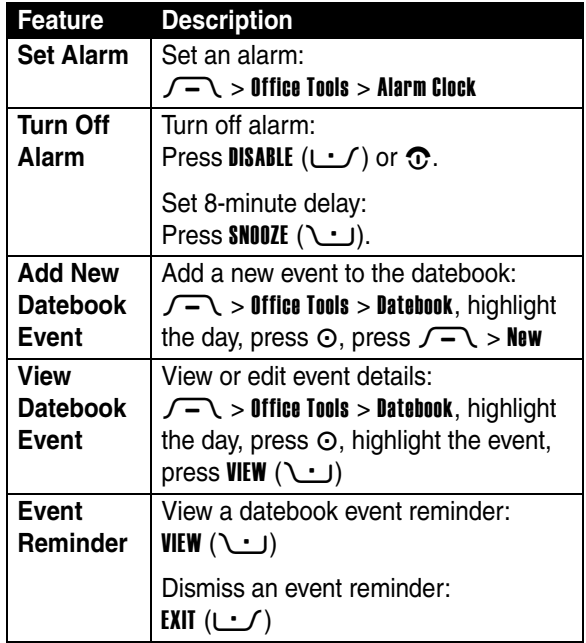

<span id="page-89-1"></span>**Phone Features 88***Phone Features*

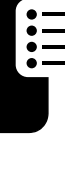

<span id="page-90-2"></span><span id="page-90-1"></span><span id="page-90-0"></span>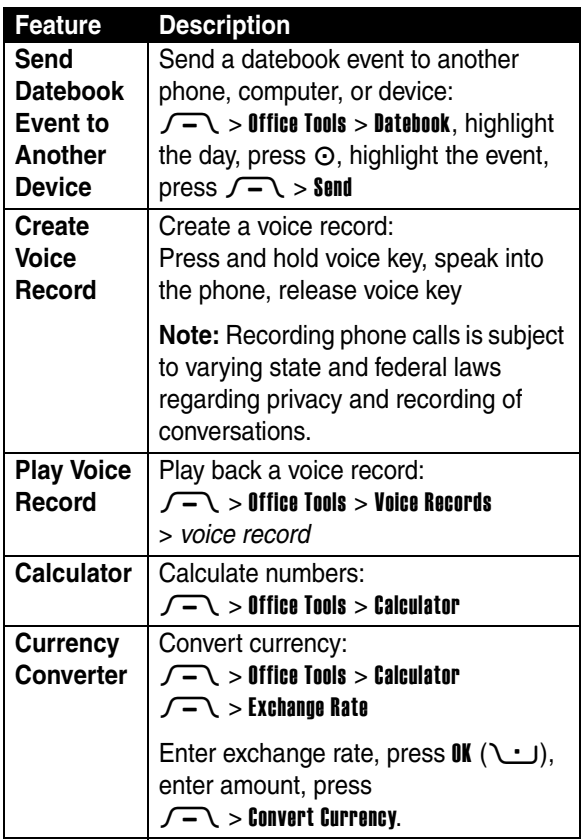

## *Security*

<span id="page-91-5"></span><span id="page-91-3"></span><span id="page-91-2"></span>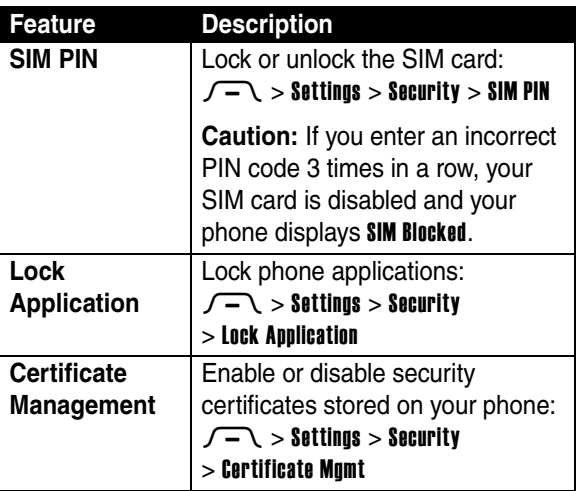

# <span id="page-91-1"></span>*News and Entertainment*

<span id="page-91-6"></span><span id="page-91-4"></span><span id="page-91-0"></span>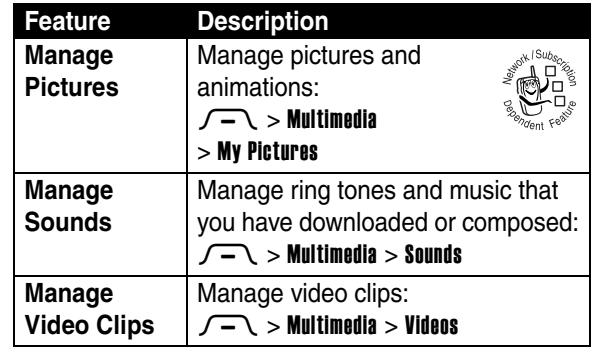

**Phone Features 90***Phone Features*

<span id="page-92-4"></span><span id="page-92-3"></span><span id="page-92-1"></span><span id="page-92-0"></span>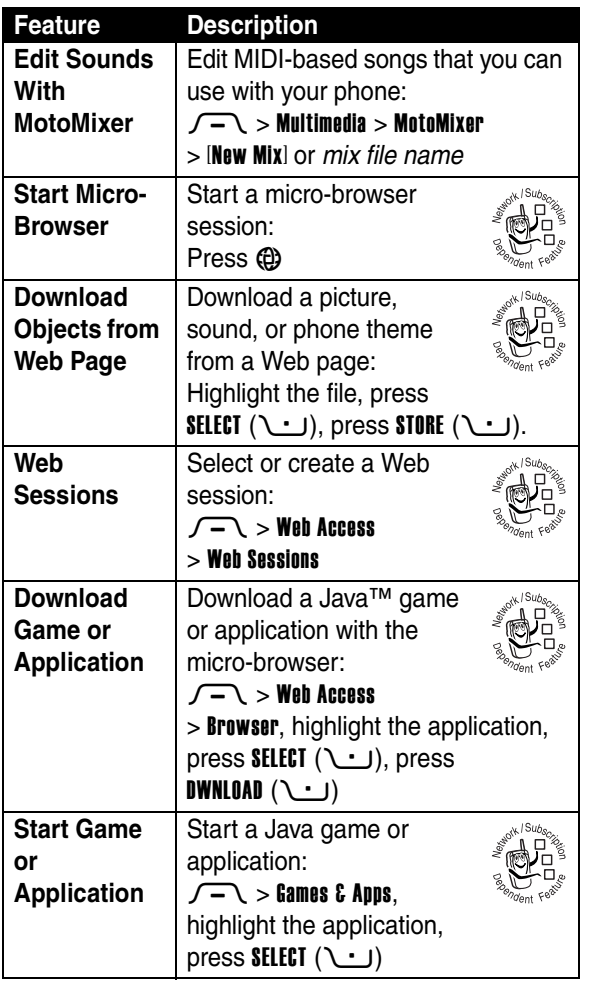

<span id="page-92-2"></span>Phone Features  $\begin{bmatrix} \begin{bmatrix} 1 \ 1 \end{bmatrix} \end{bmatrix}$ **91***Phone Features*

<span id="page-93-2"></span><span id="page-93-1"></span><span id="page-93-0"></span>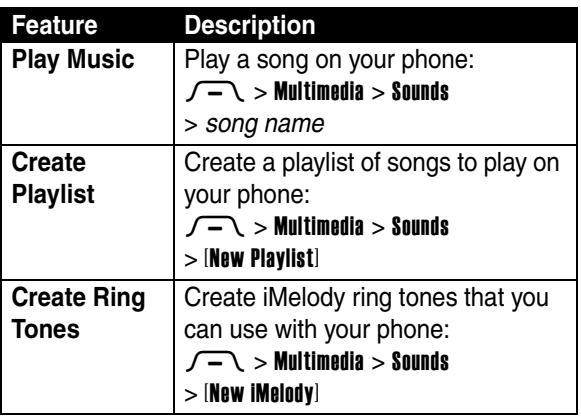

# *Troubleshooting*

If you have questions or need help, we're here to help.

Go to www.motorola.com/consumer/support, where you can select from a number of customer care options. You can also contact the Motorola Customer Support Center at 1-800-331-6456 (United States), 1-888-390-6456 (TTY/TDD United States for hearing impaired), or 1-800-461-4575 (Canada).

# *Specific Absorption Rate Data*

#### **The model wireless phone meets the government's requirements for exposure to radio waves.**

Your wireless phone is a radio transmitter and receiver. It is designed and manufactured not to exceed limits for exposure to radio frequency (RF) energy set by the Federal Communications Commission (FCC) of the U.S. Government and by the Canadian regulatory authorities. These limits are part of comprehensive guidelines and establish permitted levels of RF energy for the general population. The guidelines are based on standards that were developed by independent scientific organizations through periodic and thorough evaluation of scientific studies. The standards include a substantial safety margin designed to assure the safety of all persons, regardless of age or health.

The exposure standard for wireless mobile phones employs a unit of measurement known as the Specific Absorption Rate, or SAR. The SAR limit set by the FCC and by the Canadian regulatory authorities is 1.6 W/kg.<sup>1</sup> Tests for SAR are conducted using standard operating positions accepted by the FCC and by Industry Canada with the phone transmitting at its highest certified power level in all tested frequency bands. Although the SAR is determined at the highest certified power level, the actual SAR level of the phone while operating can be well below the maximum value. This is because the phone is designed to operate at multiple power levels so as to use only the power required to reach the network. In general, the closer you are to a wireless base station, the lower the power output.

Before a phone model is available for sale to the public in the U.S. and Canada, it must be tested and certified to the FCC and Industry Canada that it does not exceed the limit established by each government for safe exposure. The tests are performed in positions and locations (e.g., at the ear and worn on the body) reported to the FCC and available for review by Industry Canada. The highest SAR value for this model phone when

tested for use at the ear is 0.89 W/kg, and when worn on the body, as described in this user guide, is 0.58 W/kg. The SAR value for this product in its data transmission mode (body-worn use) is 1.24 W/kg. (Body-worn measurements differ among phone models, depending upon available accessories and regulatory requirements).<sup>2</sup>

While there may be differences between the SAR levels of various phones and at various positions, they all meet the governmental requirements for safe exposure. Please note that improvements to this product model could cause differences in the SAR value for later products; in all cases, products are designed to be within the guidelines.

Additional information on Specific Absorption Rates (SAR) can be found on the Cellular Telecommunications & Internet Association (CTIA) Web site:

http://www.phonefacts.net

or the Canadian Wireless Telecommunications Association (CWTA) Web site:

http://www.cwta.ca

- 1. In the United States and Canada, the SAR limit for mobile phones used by the public is 1.6 watts/kg (W/kg) averaged over one gram of tissue. The standard incorporates a substantial margin of safety to give additional protection for the public and to account for any variations in measurements.
- 2. The SAR information includes the Motorola testing protocol, assessment procedure, and measurement uncertainty range for this product.

## *License Agreement for AOL***®** *Instant Messenger™ Service*

The AOL Instant Messenger service (the "Service") is provided to you by AOL, "AS IS," subject to the terms and conditions of this License Agreement (the "Agreement"). Please read this Agreement in full before using the Service. ONLY INDIVIDUALS WHO HAVE AGREED TO THE TERMS AND CONDITIONS OF THIS AGREEMENT MAY ACCESS THE AOL INSTANT MESSENGER SERVICE.

BY YOUR USE OF THE AOL INSTANT MESSENGER SERVICE, YOU AGREE TO USE THE AOL INSTANT MESSENGER SOFTWARE (THE "SOFTWARE") AND SERVICE AS PROVIDED IN THIS AGREEMENT.

1. Limited License. AOL grants you a limited, non-exclusive license to use the Software solely for the specified platform to access the Service.

2. Restrictions on Use. You may not create or use any software other than the Software provided by AOL to access the Service, without the express written authorization of AOL. You may not modify, reverse engineer, decompile or disassemble the Software or in any way ascertain, decipher, or obtain the communications protocol for accessing the Service. You may not adapt, alter, modify, translate, or create derivative works of the Software without the express written authorization of AOL. You may not block, disable or otherwise affect any advertising, advertisement banner window, links to other sites and services, or other features that constitute an integral part of the Software and Service. You may not incorporate, integrate or otherwise include the Software or any portion thereof into any software, program or product that communicates, access, or otherwise connects with any other instant messaging, Internet service, or online service. Finally, you may not authorize or assist any third party to do any of the things described in this paragraph.

3. Your Representations. You represent and warrant that you will use the Software and Service only for lawful purposes and in accordance with this Agreement, and that you will not use the Software or the Service to violate any law, regulation or ordinance or any right of AOL or any third party, including, without limitation, any right of privacy, publicity, copyright or trademark.

4. Charges. Please consult your rate plan and agreement with your service provider to determine if the Service is included in your rate plan, or if other charges may apply.

5. Termination. Should you breach this Agreement, your right to use the Software and the Service shall terminate immediately and without notice. You may also terminate this Agreement by simply discontinuing use of the Software and the Service. In the event of any termination of this Agreement, the restrictions on your use of the Software and Service as set forth in Paragraph 2 ("Restrictions on Use") shall survive such termination, and you agree to be bound by those terms.

6. No Support by AOL. You understand that you use the Software and the Service at your own risk and provides no assistance or support for your use of the Software or the Service.

7. Disclaimer of Warranty. THE SOFTWARE AND THE SERVICE ARE PROVIDED "AS IS," WITHOUT WARRANTIES OF ANY KIND, EITHER EXPRESS OR IMPLIED, INCLUDING WITHOUT LIMITATION WARRANTIES THAT THE SOFTWARE AND THE SERVICE ARE (A) FREE OF DEFECTS OR ERRORS, (B) VIRUS FREE, (C) ABLE TO MEET ANY REQUIREMENTS OF YOU OR ANYONE ELSE, (D) ABLE TO OPERATE ON AN UNINTERRUPTED BASIS, (E) MERCHANTABLE, (F) FIT FOR A PARTICULAR PURPOSE OR (G) NON-INFRINGING, UNLESS SUCH WARRANTIES ARE LEGALLY INCAPABLE OF EXCLUSION. AOL SHALL HAVE NO LIABILITY WITH RESPECT TO USE OF THE SOFTWARE OR THE SERVICE.

8. Limitation of Liability. NEITHER AOL, ITS EMPLOYEES, DISTRIBUTORS, SUPPLIERS, DIRECTORS, NOR AGENTS SHALL BE LIABLE FOR ANY INDIRECT, INCIDENTAL, CONSEQUENTIAL, SPECIAL, OR EXEMPLARY DAMAGES, INCLUDING BUT NOT LIMITED TO LOST PROFITS AND LOST DATA, IN ANY WAY ARISING

OUT OF OR RELATING TO THIS AGREEMENT, EVEN IN THE EVENT SUCH PARTY HAS BEEN ADVISED AS TO THE POSSIBILITY OF SUCH DAMAGES. BECAUSE SOME STATES OR JURISDICTIONS DO NOT ALLOW THE EXCLUSION OR THE LIMITATION OF LIABILITY FOR CONSEQUENTIAL OR INCIDENTAL DAMAGES, IN SUCH STATES OR JURISDICTIONS, AOL'S LIABILITY SHALL BE LIMITED TO THE EXTENT PERMITTED BY LAW.

9. No Trademark License. No license is granted to you in this Agreement, either expressly or implicitly, to use any trademark, service mark, names, or logos of AOL, including America Online, AOL, AOL Instant Messenger, Instant Messenger, AIM and the Running Man logo. AOL owns all intellectual property in the Software, the Service and the proprietary AOL name space database, including but not limited to AOL components and algorithms and access to the Service server complex. AOL and/or its suppliers or service providers own all customer data collected through the Service registration process.

10. Injunctive Relief. You acknowledge that the Software contains AOL's proprietary and confidential information, and that disclosure of such information or misuse of the Software will give rise to irreparable injury to AOL, inadequately compensable in damages. Accordingly, AOL may seek and obtain injunctive relief against the breach or threatened breach of the foregoing undertakings, in addition to any other legal remedies that may be available.

11. Construction. If any part of the Agreement is held invalid or unenforceable, that portion shall be construed to reflect the parties' original intent, and the remaining portions remain in full force and effect. The laws of the Commonwealth of Virginia, excluding its conflicts-of-law rules, govern this Agreement, and you expressly agree that jurisdiction for any claim or dispute arising from the use of the Protocols resides in the federal and state courts of the Commonwealth of Virginia.

12. Safety. Please obey all local laws and keep safety in mind when using this device to access the Service while engaging in any activity that requires your full attention.

AOL, AOL Instant Messenger, AIM, Buddy List, and Triangle are trademarks, registered trademarks, and service marks of America Online, Inc.

AOL Part No. AOLIM091901c SKU # (TM1029)

## *European Union Directives Conformance Statement*

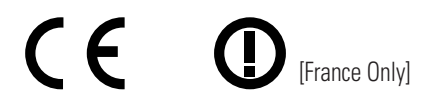

Hereby, Motorola declares that this product is in compliance with:

- **•** The essential requirements and other relevant provisions of Directive 1999/5/EC
- **•** All other relevant EU Directives

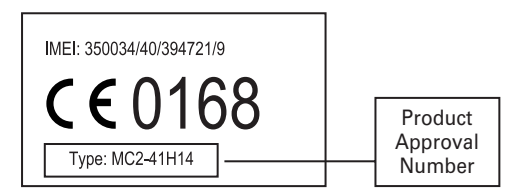

The above gives an example of a typical Product Approval Number.

You can view your product's Declaration of Conformity (DoC) to Directive 1999/5/EC (the R&TTE Directive) at www.motorola.com/rtte - to find your DoC, enter the product Approval Number from your product's label in the "Search" bar on the Web site.

# *Index*

## **A**

[accessories 9,](#page-10-0) [47,](#page-48-0) [74,](#page-75-0) [84,](#page-85-0)  [85,](#page-86-0) [86](#page-87-0) [accessory connector port 1](#page-2-0) [active line indicator 29](#page-30-0) [AIM 26,](#page-27-0) [80](#page-81-0) [AIM indicators 29](#page-30-1) [alarm clock 88](#page-89-0) alert [creating 92](#page-93-0) [defined 54](#page-55-0) [reminder 79](#page-80-1) [setting 14,](#page-15-0) [46,](#page-47-0) [54,](#page-55-1) [55](#page-56-0) [turning off 14,](#page-15-1) [62](#page-63-0) [animation 19,](#page-20-0) [56,](#page-57-0) [57,](#page-58-0) [90](#page-91-0) [answering a call 15,](#page-16-0) [59](#page-60-0) [AOL Instant Messenger.](#page-81-0)  *See* AIM [attach number 63,](#page-64-0) [73](#page-74-0)

### **B**

[backlight 60](#page-61-0) [barring calls 74](#page-75-1) [battery 11](#page-12-0) [battery level indicator 30](#page-31-0) [battery life, extending 10,](#page-11-0)  [23,](#page-24-0) [27,](#page-28-0) [57,](#page-58-1) [60,](#page-61-0) [61](#page-62-0)

[Bluetooth connection](#page-3-0)  [indicator 2,](#page-3-0) [28](#page-29-0) [Bluetooth wireless](#page-4-0)  [connection 3,](#page-4-0) [23,](#page-24-1) [78,](#page-79-0)  [86,](#page-87-0) [89](#page-90-0) [brightness 60](#page-61-1) [browser.](#page-92-0) *See* micro-browser

## **C**

[calculator 89](#page-90-1) call [alert, turning off 14,](#page-15-1) [62](#page-63-0) [answering 15,](#page-16-0) [59](#page-60-0) [barring 74](#page-75-1) [costs 84](#page-85-1) [dialing 14,](#page-15-2) [52,](#page-53-0) [76](#page-77-0) [emergency number 68](#page-69-0) [ending 14,](#page-15-3) [15](#page-16-1) [forwarding 74](#page-75-2) [hold 66](#page-67-0) [international dialing 68](#page-69-1) [making 14,](#page-15-2) [52,](#page-53-0) [76](#page-77-0) [mute 66](#page-67-0) [receiving 15](#page-16-0) [returning 47,](#page-48-1) [65](#page-66-0) [talk then fax 64](#page-65-0) [timers 84](#page-85-2) [transferring 73](#page-74-1)

[call barring password 48](#page-49-0) [Call Failed, Number Busy](#page-65-1)  message 64 [call forward indicator 29](#page-30-0) [call waiting 66](#page-67-1) [caller ID 3,](#page-4-1) [17,](#page-18-0) [52,](#page-53-1) [63,](#page-64-1) [67,](#page-68-0)  [73,](#page-74-2) [76](#page-77-1) [camera 2,](#page-3-0) [16](#page-17-0) [car kit 84](#page-85-0) [center select key 1,](#page-2-1) [30](#page-31-1) [certificate management 90](#page-91-1) [character chart 43](#page-44-0) [clock 26,](#page-27-1) [55,](#page-56-1) [79](#page-80-2) [codes 48,](#page-49-1) [49,](#page-50-0) [50](#page-51-0) [conference call 73](#page-74-3) [CSD indicator 28](#page-29-0) [cursor 35](#page-36-0)

## **D**

[data call 85](#page-86-1) [data transmission indicator](#page-29-0)  28 [date, setting 55](#page-56-1) [datebook 88](#page-89-1) [dialed calls 62](#page-63-1) [dialing a phone number 14,](#page-15-2)  [52,](#page-53-0) [76,](#page-77-0) [83](#page-84-0) display [backlight 60](#page-61-0) [brightness 60](#page-61-1) [language 82](#page-83-0)

[personalizing 79,](#page-80-2) [80](#page-81-1) [skin 58](#page-59-0) [timeout 61](#page-62-0) [using 26](#page-27-2) [download media objects](#page-76-0)  [75,](#page-76-0) [91](#page-92-1) [drafts folder 22](#page-23-0) [DTMF tones 64,](#page-65-2) [83](#page-84-1)

## **E**

[earpiece volume 14](#page-15-4) [email 74,](#page-75-3) [81](#page-82-0) [email address, storing 75](#page-76-1) [emergency number 68](#page-69-0) [end key 1,](#page-2-1) [14,](#page-15-3) [15](#page-16-1) [ending a call 14,](#page-15-3) [15](#page-16-1) [Enter Unlock Code](#page-51-1)  [message 50,](#page-51-1) [51](#page-52-0) [external display 2,](#page-3-0) [46](#page-47-1)

## **F**

[fax call 64,](#page-65-0) [85,](#page-86-1) [86](#page-87-1) [fixed dial 83](#page-84-0) [flip 15,](#page-16-2) [17,](#page-18-1) [46,](#page-47-1) [59](#page-60-1) [forwarding calls 74](#page-75-2)

### **G**

[games 91](#page-92-2) [GPRS indicator 29](#page-30-2) [group mailing list 78](#page-79-1)

## **H**

[handsfree speaker 48](#page-49-2) [handsfree use 84](#page-85-0) [headset 47,](#page-48-0) [84](#page-85-0) [Hide ID feature 63](#page-64-1) [hold call 66](#page-67-0) [home keys 80](#page-81-2) [home screen 26](#page-27-2)

## **I**

[in-call indicator 29](#page-30-0) [Incoming Call message 67](#page-68-1) [indicators 26,](#page-27-1) [28,](#page-29-0) [29,](#page-30-2) [30,](#page-31-2)  [37,](#page-38-0) [65,](#page-66-1) [70](#page-71-0) [instant messenger.](#page-81-0) *See* AIM [international access code](#page-69-1)  68 [iTAP text entry mode 37](#page-38-1)

### **J**

[Java applications 91](#page-92-2) [Java midlet indicator 29](#page-30-3)

### **K**

[keypad 59,](#page-60-2) [79](#page-80-3) [keys 1,](#page-2-0) [8,](#page-9-0) [13,](#page-14-0) [14,](#page-15-5) [15,](#page-16-3) [27,](#page-28-1)  [30,](#page-31-1) [31,](#page-32-0) [46,](#page-47-2) [47,](#page-48-2) [80](#page-81-3)

### **L**

[language 82](#page-83-0) [left soft key 1,](#page-2-1) [27,](#page-28-1) [80](#page-81-3) lock [application 90](#page-91-2) [phone 49](#page-50-0) [SIM card 90](#page-91-3) [Low Battery message 30](#page-31-0)

### **M**

[making a call 14,](#page-15-2) [52,](#page-53-0) [76](#page-77-0) [master clear 82](#page-83-1) [master reset 82](#page-83-2) menu [entering text 34](#page-35-0) [language 82](#page-83-0) [navigating 32](#page-33-0) [personalizing 79,](#page-80-4) [80](#page-81-1) [selecting feature 33](#page-34-0) [menu icons 26,](#page-27-3) [33,](#page-34-1) [79,](#page-80-4) [80](#page-81-1) [menu indicator 26](#page-27-1) [menu key 1,](#page-2-1) [8](#page-9-0) [message 26,](#page-27-1) [74,](#page-75-4) [75,](#page-76-2) [79](#page-80-1) [message indicator 30](#page-31-2) [message key 1,](#page-2-1) [31](#page-32-1) [micro-browser 26,](#page-27-1) [91](#page-92-0) [missed call indicator 65](#page-66-1) [Missed Calls message 47,](#page-48-3)  [65](#page-66-2) [MMS, defined 19](#page-20-1) [MotoMixer 91](#page-92-3)

[multimedia message 3,](#page-4-2) [19,](#page-20-1)  [74,](#page-75-5) [75](#page-76-3) [music 90,](#page-91-4) [91,](#page-92-3) [92](#page-93-1) [mute call 66](#page-67-0) [my telephone number 15,](#page-16-4)  [61](#page-62-1)

## **N**

[navigation key 1,](#page-2-1) [8,](#page-9-1) [30](#page-31-1) [network settings 88](#page-89-2) [notepad 65](#page-66-3) [number.](#page-16-5) *See* phone number [numeric entry mode 44](#page-45-0)

## **O**

[object exchange 25](#page-26-0) [1-touch dial 68](#page-69-2) [open to answer 59](#page-60-1) [operator key 1,](#page-2-1) [31](#page-32-0) [optional accessory 9](#page-10-0) [optional feature 9](#page-10-1)

#### **P**

[passwords.](#page-51-0) *See* codes phone [illustration 1,](#page-2-0) [2](#page-3-0) [turning on/off 13](#page-14-1) [unlocking 49,](#page-50-0) [50](#page-51-0) phone number [redialing 64](#page-65-3) [storing in phonebook 75](#page-76-1)

[storing your number 61](#page-62-1) [viewing your number 15](#page-16-4) [phone theme 58](#page-59-1) [phonebook 26,](#page-27-1) [51,](#page-52-1) [63,](#page-64-0) [68,](#page-69-2)  [73](#page-74-0) [photo 2,](#page-3-1) [3,](#page-4-1) [16,](#page-17-0) [19,](#page-20-0) [52,](#page-53-1) [56,](#page-57-0)  [57,](#page-58-0) [76,](#page-77-1) [90](#page-91-0) [picture 19,](#page-20-0) [56,](#page-57-0) [57,](#page-58-0) [90](#page-91-0) [picture ID 3,](#page-4-1) [17,](#page-18-0) [52,](#page-53-1) [67,](#page-68-1) [76](#page-77-1) [PIN code 48,](#page-49-0) [90](#page-91-3) [PIN2 code 48](#page-49-0) [playlist 92](#page-93-2) [power key 1,](#page-2-1) [13](#page-14-0) [predictive text entry 37](#page-38-1)

### **Q**

[quick dial 83](#page-84-2)

### **R**

[received calls 62](#page-63-1) [recent calls 26,](#page-27-1) [62,](#page-63-1) [84](#page-85-2) [redial 64](#page-65-3) [reminders 79](#page-80-1) [right soft key 1,](#page-2-1) [27,](#page-28-1) [80](#page-81-3) [ring style indicators 30](#page-31-3) [ring style, setting 14,](#page-15-0) [46,](#page-47-0) [54](#page-55-1) [ring tone 90,](#page-91-4) [91,](#page-92-3) [92](#page-93-1) [ringer ID 67,](#page-68-2) [76,](#page-77-2) [77,](#page-78-0) [79](#page-80-5) [ringer volume 14,](#page-15-6) [79](#page-80-6) [roam indicator 29](#page-30-4)

**S**

[screen saver 57](#page-58-0) [security code 48,](#page-49-1) [50](#page-51-0) [send key 1,](#page-2-1) [14,](#page-15-7) [15](#page-16-3) [service dial 83](#page-84-3) [shortcuts 80](#page-81-4) [Show ID feature 63](#page-64-1) [signal strength indicator 29](#page-30-5) [SIM Blocked message 13,](#page-14-2)  [90](#page-91-5) SIM card [installing 9](#page-10-2) [locking 90](#page-91-3) [PIN code 48,](#page-49-0) [90](#page-91-3) [PIN2 code 48](#page-49-0) [precautions 9](#page-10-3) [service dial 83](#page-84-3) [skin 58](#page-59-0) [smart key 1,](#page-2-1) [2,](#page-3-0) [17,](#page-18-2) [46,](#page-47-2) [47,](#page-48-4)  [80](#page-81-3) [soft keys 1,](#page-2-1) [27,](#page-28-1) [80](#page-81-3) [song 90,](#page-91-4) [91,](#page-92-3) [92](#page-93-1) [sound 19,](#page-20-0) [90,](#page-91-4) [91,](#page-92-3) [92](#page-93-1) [speakerphone 84](#page-85-0) [speed dial 73](#page-74-4) [Spkrphone On message 48](#page-49-3) [symbol chart 45](#page-46-0) [symbol entry mode 44](#page-45-1)

[talk then fax call 64](#page-65-0) [tap text entry mode 40](#page-41-0) [telephone number.](#page-16-5) *See* phone number [text entry 34](#page-35-0) [text indicators 37](#page-38-0) [theme 58](#page-59-1) [time, setting 55](#page-56-1) [timers 84](#page-85-2) [transfer a call 73](#page-74-1) [travel charger 12](#page-13-0) [TTY device 74](#page-75-0) [turning on/off 13](#page-14-1)

## **U**

[unanswered call 47,](#page-48-1) [65](#page-66-0) unlock [application 90](#page-91-2) [phone 49](#page-50-0) [unlock code 48,](#page-49-1) [49,](#page-50-0) [50](#page-51-0)

### **V**

[video clip 19,](#page-20-0) [90](#page-91-6) [voice dial 52,](#page-53-2) [76,](#page-77-3) [85](#page-86-2) [voice key 1,](#page-2-1) [52](#page-53-3) [voice record 19,](#page-20-0) [89](#page-90-2) [voicemail 69](#page-70-0) [voicemail message indicator](#page-31-4)  [30,](#page-31-4) [70](#page-71-0)

volume [earpiece 14](#page-15-4) [keypad 79](#page-80-3) [ringer 14,](#page-15-6) [79](#page-80-6) [volume keys 1,](#page-2-1) [14,](#page-15-5) [46,](#page-47-3) [47](#page-48-2)

### **W**

[wallpaper 56](#page-57-0) [Web pages 91](#page-92-0) [Web sessions 91](#page-92-4)

U.S. patent Re. 34,976
## **motorola.com**